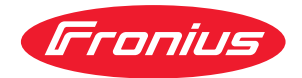

# Operating Instructions

**Fronius Smart Meter IP**

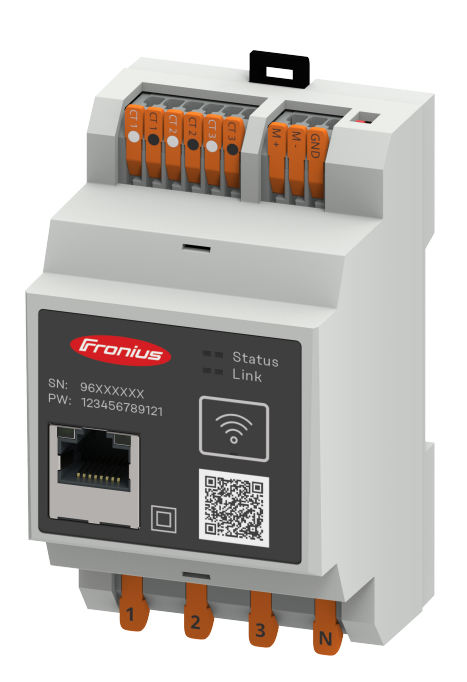

 $TR$  Kullanım kılavuzu

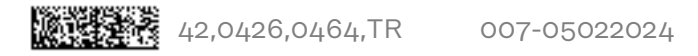

# **İçindekiler**

### **[Güvenlik kuralları](#page-4-0) [5](#page-4-0)**

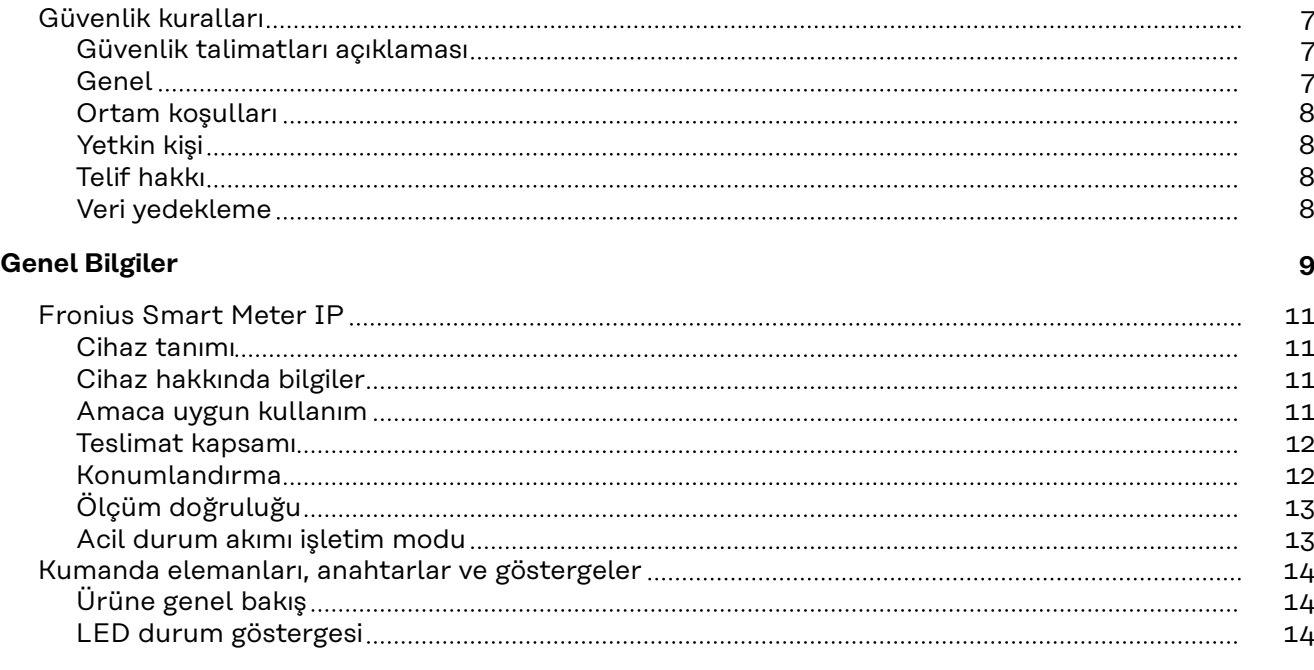

#### **[Kurulum](#page-14-0) [15](#page-14-0)**

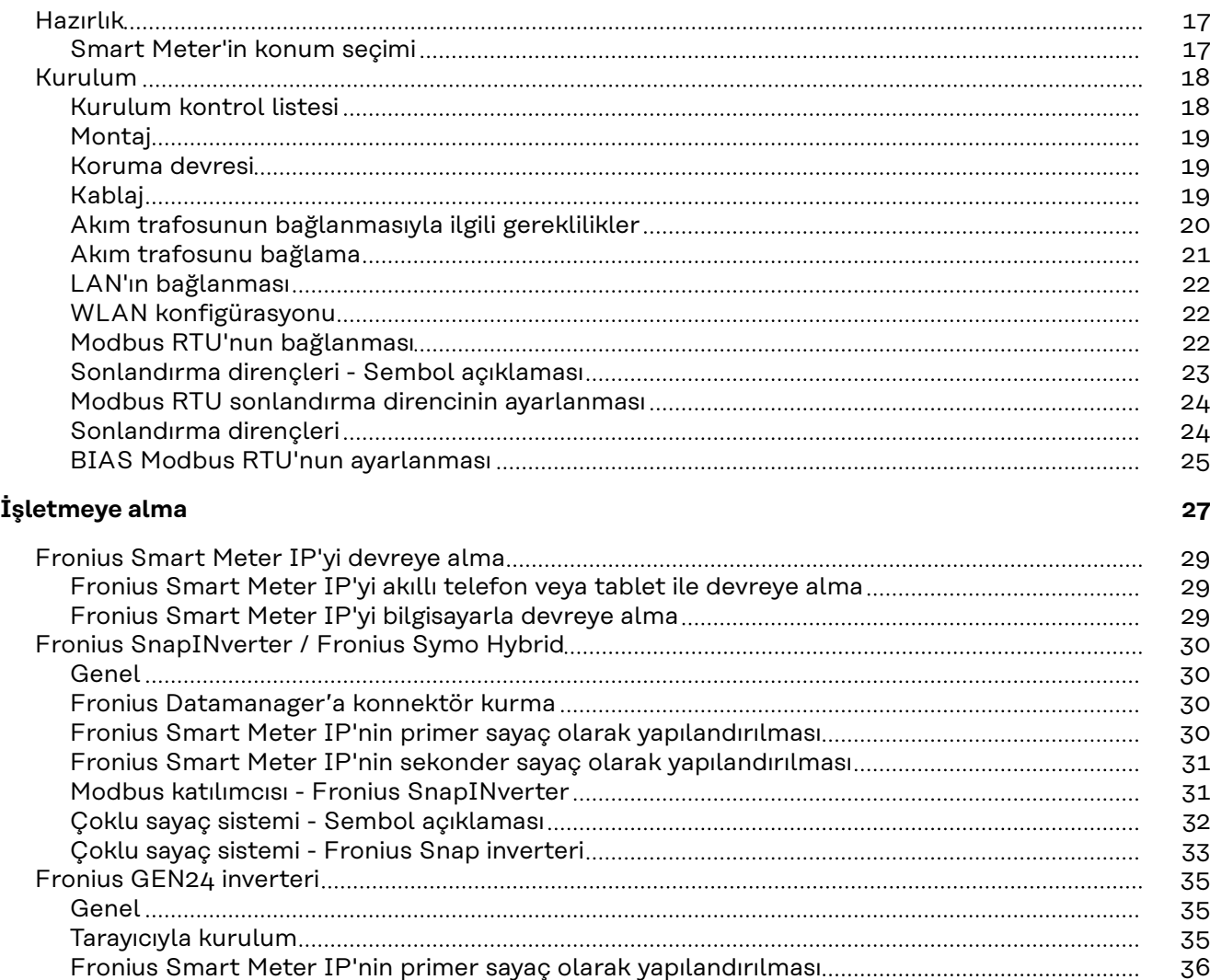

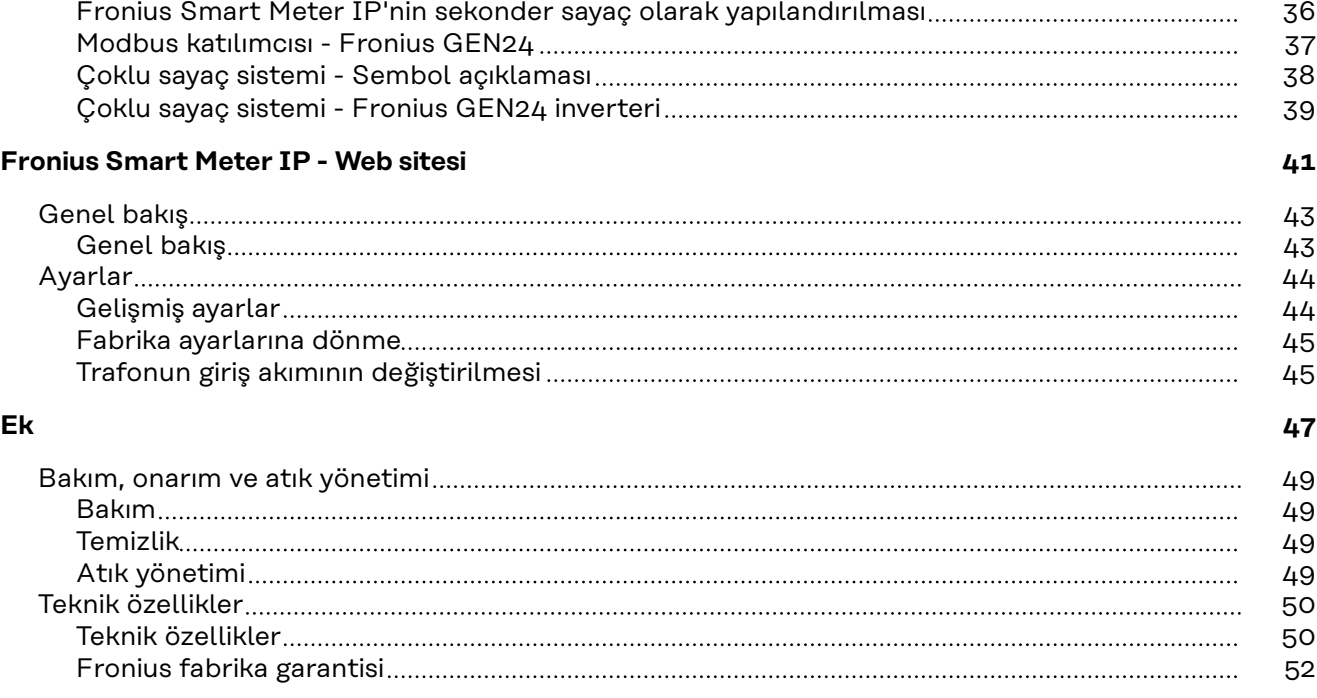

<span id="page-4-0"></span>**Güvenlik kuralları**

## <span id="page-6-0"></span>**Güvenlik kuralları**

**Güvenlik talimatları açıklaması UYARI!**

**Doğrudan tehdit oluşturan bir tehlikeyi ifade eder.**

Bu tehlike önlenmediği takdirde ölüm ya da ciddi yaralanma meydana gelir.

#### **TEHLİKE!**

**Tehlikeli oluşturması muhtemel bir durumu ifade eder.**

Bu tehlike önlenmediği takdirde ölüm ve ciddi yaralanma meydana gelebilir.

#### $\bigwedge$ **DİKKAT!**

#### **Zarar vermesi muhtemel bir durumu ifade eder.**

▶ Bu tehlike önlenmediği takdirde hafif ya da küçük çaplı yaralanmalar ve maddi kayıplar meydana gelebilir.

#### *NOT!*

**Yapılan işlemin sonuçlarını etkileyebilecek ihtimali ve ekipmanda meydana gelebilecek hasar ihtimalini ifade eder.**

**Genel** Cihaz, günümüz teknolojisine ve geçerliliği kabul edilmiş düzenlemelere uygun olarak üretilmiştir. Bununla birlikte hatalı ya da amaç dışı kullanımda

- operatörün ya da üçüncü kişilerin hayatları,
- cihaz ve işletme sahibinin maddi varlıkları için tehlike söz konusudur.

Cihazın devreye alınması, bakımı ve onarımı ile görevli kişilerin,

- gerekli yetkinliğe sahip olması,
- elektrikli tesisatlarla ilgili bilgi donanımına sahip olması ve
- bu kullanım kılavuzunu eksiksiz bir şekilde okuyarak tam olarak uygulaması zorunludur.

Kullanım kılavuzu, sürekli olarak cihazın kullanıldığı yerde muhafaza edilmelidir. Kullanım kılavuzuna ek olarak, kazaları önlemeye ve çevrenin korunmasına yönelik genel ve yerel düzenlemelere de uyulması zorunludur.

Cihazdaki bütün güvenlik ve riskle ilgili talimatlar

- okunur durumda tutulmalıdır
- zarar verilmeyecek
- yerinden çıkartılmayacak
- üzeri kapatılamayacak, üzerine herhangi bir şey yapıştırılmayacak ya da üzeri boyanmayacaktır.

Klemensler yüksek sıcaklığa erişebilirler.

Cihazı, tüm koruma tertibatlarının tam olarak işlevlerini yerine getirdiklerinden emin olduktan sonra çalıştırın. Koruma tertibatlarının tam olarak işlevlerini yerine getirmemesi durumunda

- operatörün ya da üçüncü kişilerin hayatları,
- cihaz ve işletme sahibinin maddi varlıkları,

<span id="page-7-0"></span>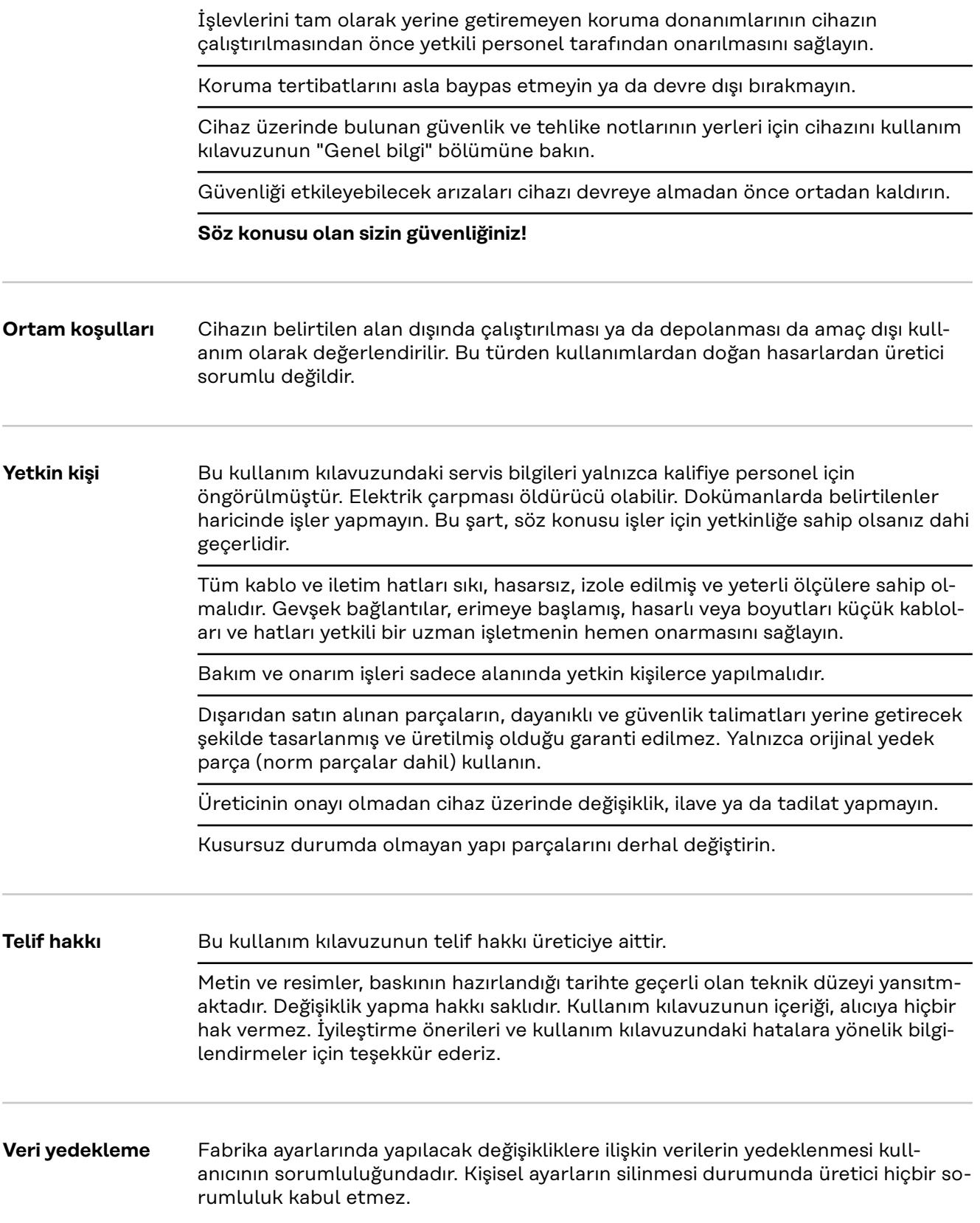

# <span id="page-8-0"></span>**Genel Bilgiler**

<span id="page-10-0"></span>**Cihaz tanımı** Fronius Smart Meter IP, öz tüketimi optimize etmek ve hanenin yük eğrisini kaydetmek için kullanılan çift yönlü bir elektrik sayacıdır. Fronius inverter, Fronius Datamanager ve Fronius veri arabirimi ile birlikte Fronius Smart Meter IP, özel elektrik tüketiminin net bir şekilde gösterilmesini sağlar.

> Sayaç, tüketicilere veya ağa giden güç akışını ölçer ve bilgileri Modbus RTU/RS485 veya TCP (LAN/WLAN) aracılığıyla Fronius Datamanager ve Fronius veri ara yüzüne aktarır.

#### **DİKKAT!**  $\sqrt{N}$

#### **Güvenlik talimatlarını dikkate alın ve uygulayın!**

Güvenlik talimatlarının dikkate alınmaması kişi ve cihazın zarar görmesine yol açar.

- Ağ bağlantısı kurulmadan önce güç beslemesini kapatın.
- Güvenlik talimatlarını dikkate alın.

#### **Cihaz hakkında bilgiler**

Fronius Smart Meter IP'de teknik bilgiler, işaretler ve güvenlik sembolleri bulunur. Bunlar sökülemez veya üzeri boyanamaz. Notlar ve semboller, ağır yaralanmalara ve maddi hasarlara yol açabilecek hatalı kullanımlara karşı sizi uyarır.

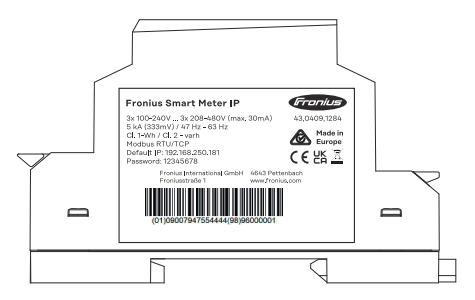

#### **Güç levhasındaki semboller:**

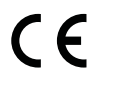

CE işareti: İlgili AB yönetmeliklerine ve düzenlemelere uyulduğunu onaylar. Ürün, belirli bir onaylanmış kuruluş tarafından kontrol edilmiştir.

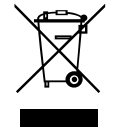

WEEE işareti: Avrupa yönetmeliği ve ulusal yasalar uyarınca elektrikli ve elektronik eski cihazlar ayrı toplanmalı ve çevreye uygun bir şekilde geri dönüşüme aktarılmalıdır.

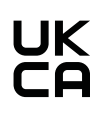

UKCA işareti: Birleşik Krallığa ait ilgili yönetmeliklere ve düzenlemelere uyulduğunu onaylar.

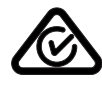

RCM işareti: Avustralya ve Yeni Zelanda kuralları uyarınca kontrol edilmiştir.

#### **Amaca uygun kullanım**

Fronius Smart Meter IP (hesaplama sayacı), TN/TT sistemlerinden açık ana şebeke için bir sabit işletim ekipmanıdır ve öz tüketimi veya sistemdeki bireysel yükleri <span id="page-11-0"></span>saptar.

Fronius Smart Meter IP (hesaplama sayacı), akü deposu ve/veya bireysel bileşenlerin iletişimi için Fronius Ohmpilot kurulu olan sistemler için gereklidir.

Kurulum bakır iletkenlerin kablo kesitleri ve sayacın maksimum akımıyla uyumlu sigortalar ile iç alanda DIN rayları üzerinde gerçekleştirilir. Fronius Smart Meter IP, yalnızca ekli belgelerde verilen bilgilere ve geçerli yerel yasalara, koşullara, yönetmeliklere, standartlara göre ve teknik olanaklar çerçevesinde çalıştırılmalıdır. Ürünün kullanım amacında açıklandığından farklı şekillerde kullanımı uygunsuz kullanım sayılır.

Mevcut belgeler ürünün bir parçasıdır ve okunmalı, dikkate alınmalı ve kurulum alanında her zaman erişilebilecek şekilde düzgün bir durumda saklanmalıdır. Mevcut belgeler ürünün kurulumu, elektriksel güvenliği ve kullanımı ile ilgili geçerli olan yerel, eyalete ait, bölgeye ait, federal veya ulusal yasaların ve yönetmeliklerin veya standartların yerine geçmez. Fronius International GmbH ürünün kurulumu ile ilgili bu yasa veya hükümlere uyulup uyulmamasına ilişkin hiçbir sorumluluk kabul etmez.

Fronius Smart Meter IP (hesaplama sayacı) üzerinde değişiklik ve dönüştürme gibi işlemler yapılmasına izin verilmez. Yetkisiz yapılan işlemler, garanti ve garanti taleplerinin geçersiz kılınmasına ve genellikle işletme ruhsatının hükümsüzlüğüne neden olur. Bu tür kullanımlardan doğan hasarlardan üretici firma sorumlu değildir.

Makul öngörülebilir yanlış kullanımlar: Fronius Smart Meter IP, yaşamsal medikal cihazların ikmali ve kiracıların maliyet cetvelleri için uygun değildir.

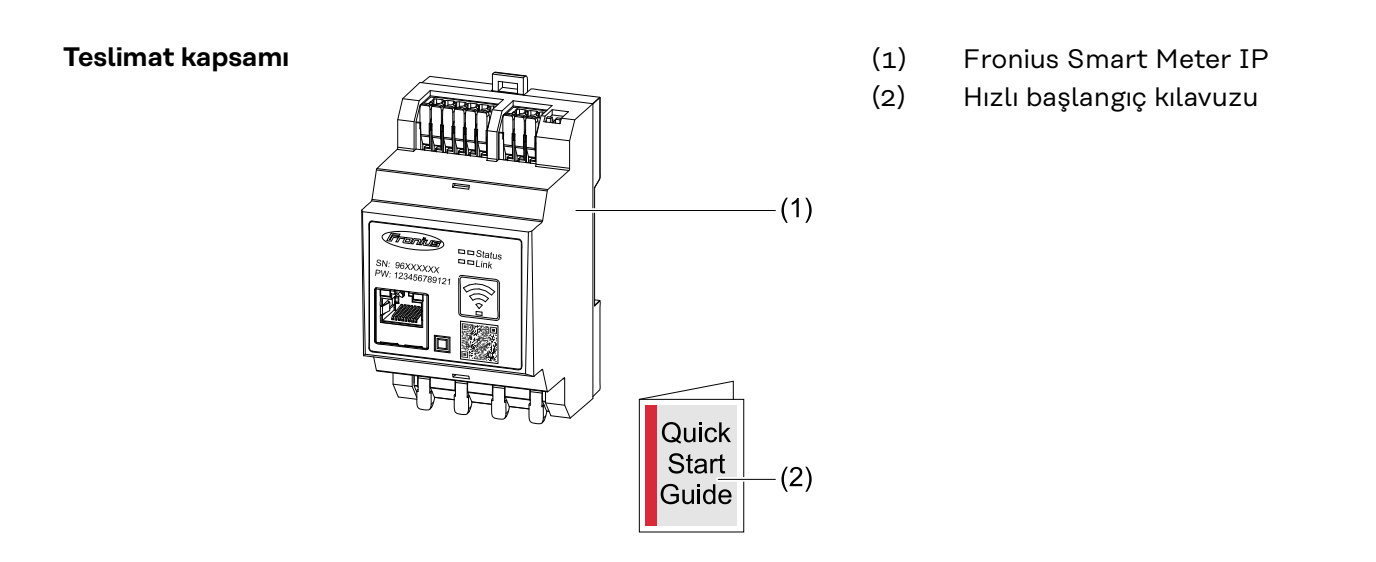

**Konumlandırma** Smart Meter aşağıdaki konumlarda sisteme eklenebilir:

**Besleme noktasına konumlandırma**:

<span id="page-12-0"></span>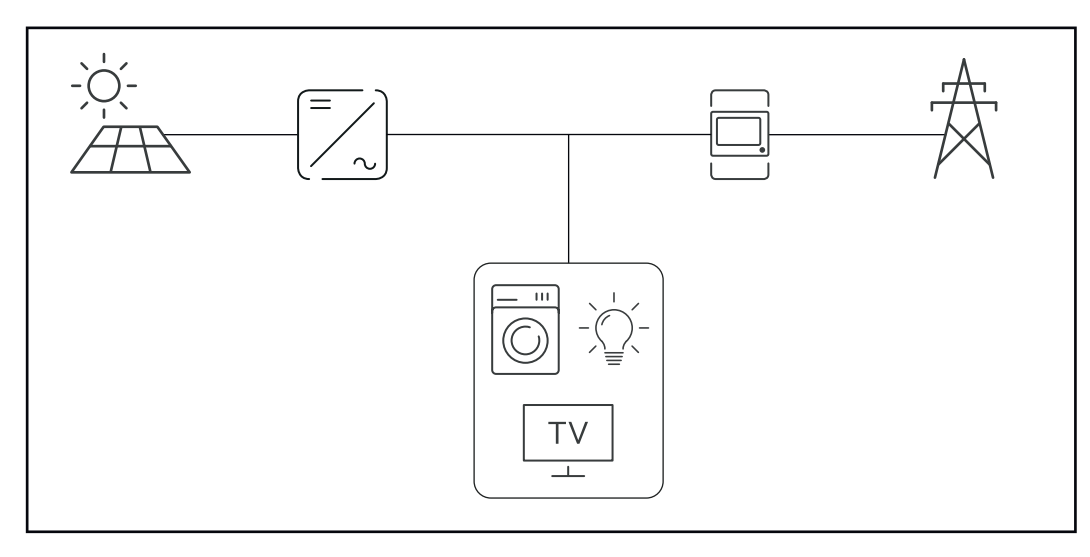

### **Tüketim noktasına konumlandırma:**

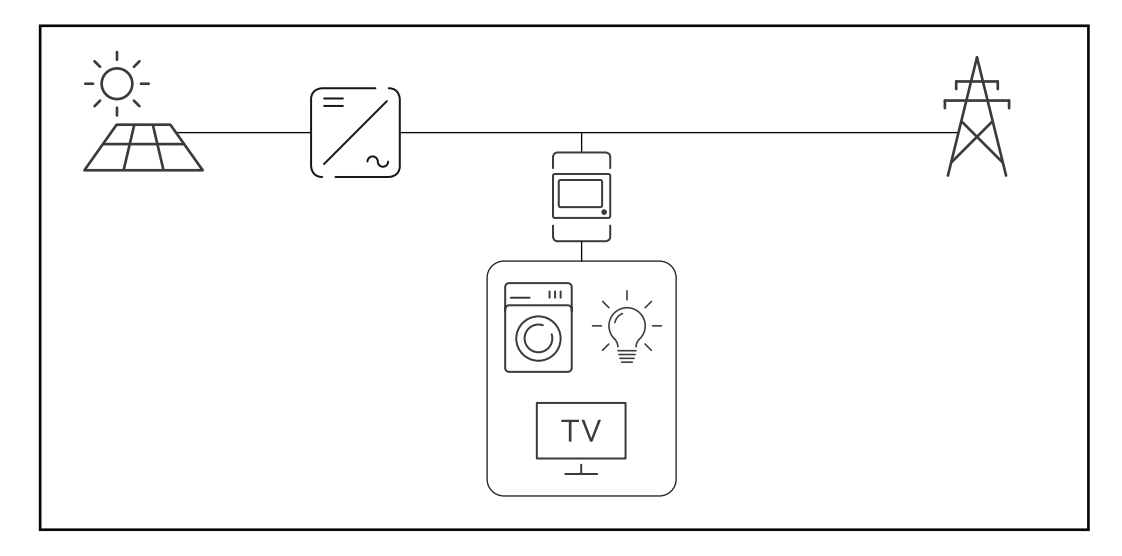

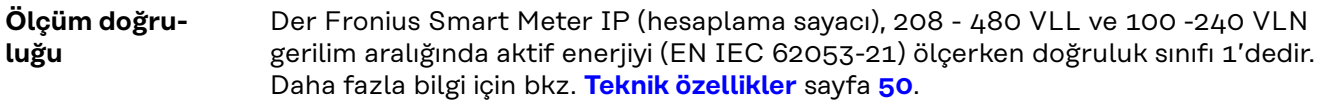

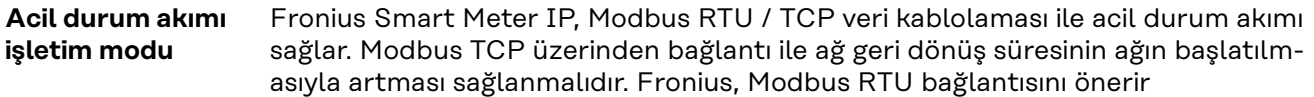

## <span id="page-13-0"></span>**Kumanda elemanları, anahtarlar ve göstergeler**

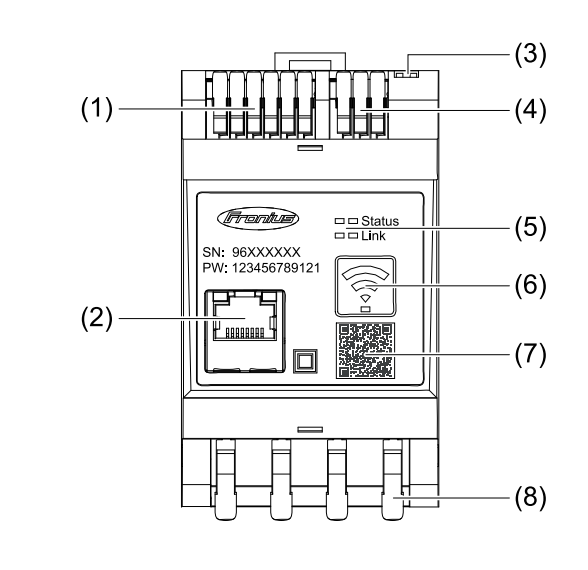

- (1) CT'ler için bağlantı alanı
- (2) LAN bağlantı soketi
- (3) DIP anahtarları
	- BIAS
	- Terminating Resistor
- (4) Modbus RTU bağlantı alanı
- (5) LED ekranlar
- (6) WLAN erişim noktası ve sıfırlama düğmesi
- (7) easyConnect QR kodu
- (8) AC bağlantı alanı

#### **LED durum göstergesi**

**Ürüne genel**

**bakış**

LED durum göstergesi Fronius Smart Meter IP'nin işletim durumunu ve veri bağlantısını gösterir.

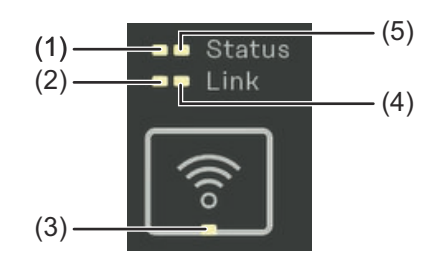

- **(1) LED durumu 1** Yeşil yanıyor: çalışmaya hazır **(2) LED bağlantısı 1** Yeşil yanıyor: Ağ ile veri
	- bağlantısı kuruldu.

#### **(3) WLAN LED'i**

Yeşil yanıp sönüyor: WLAN bağlantısı kuruluyor. Yeşil yanıyor: WLAN bağlantısı başarıyla kuruldu.

#### **(4) LED bağlantısı 2** Kırmızı yanıyor: veri bağlantısı yok

Kırmızı yanıp sönüyor: WLAN-Accesspoint

### **(5) LED durumu 2**

Yanıyor: Ön yükleme işlemi

# <span id="page-14-0"></span>**Kurulum**

<span id="page-16-0"></span>**Smart Meter'in konum seçimi**

Smart Meter'in konumu seçilirken aşağıdaki kriterler göz önünde bulundurulmalıdır:

Yalnızca sabit, yanıcı olmayan bir zemin üzerinde montaj yapın.

Maks. çevre sıcaklıkları: -25 °C - +55 °C

Bağıl nem: maks. %93

 $0<sub>m</sub>$ 

Kontrol kabinine veya benzer bir kapalı alana Smart Meter montajı esnasında zorunlu havalandırma yoluyla yeterli bir sıcaklık aktarımı sağlayın.

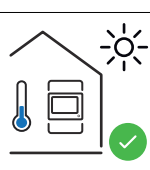

Smart Meter, iç alanda montaj için uygundur.

> 2000 m

Smart Meter deniz seviyesinden 2 000 m fazla yüksekliklerde monte edilmemeli ve çalıştırılmamalıdır.

# <span id="page-17-0"></span>**Kurulum**

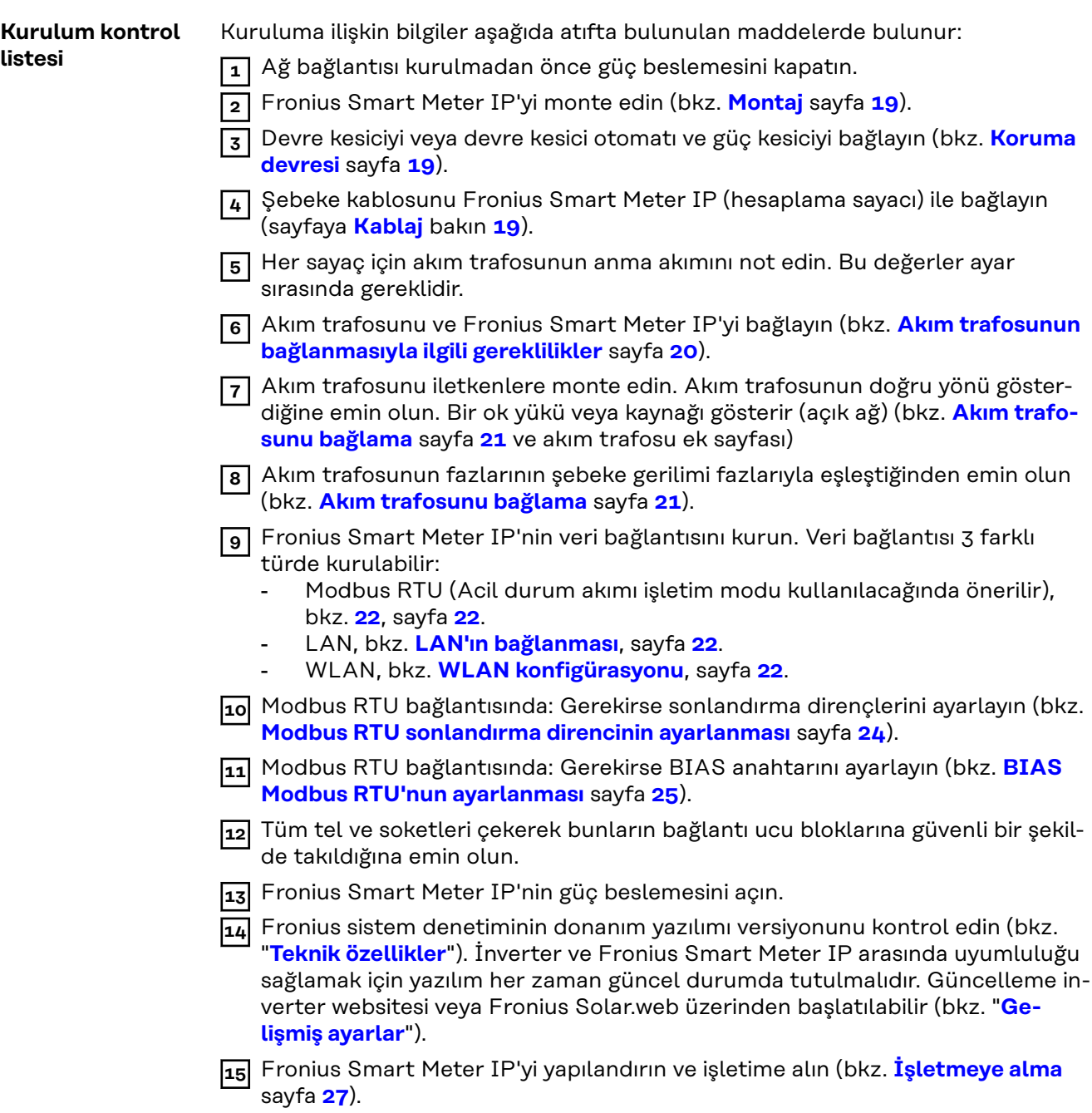

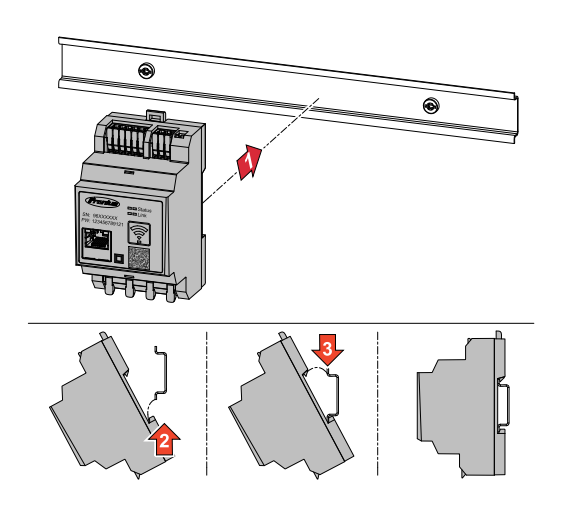

<span id="page-18-0"></span>**Montaj** Fronius Smart Meter IP (hesaplama sayacı) bir 35 mm DIN rayına monte edilebilir. Mahfaza DIN 43880'e göre 3 altbirim (TE) ebatlarındadır.

#### **Koruma devresi** Fronius Smart Meter IP (hesaplama sayacı) fiziksel bağlantılı bir cihazdır ve ayırıcı ekipmana (devre kesici, kesici veya güç kesici) ve aşırı akım‑korumasına (devre kesici otomat veya hat‑devre kesici) ihtiyacı vardır.

Fronius Smart Meter IP (hesaplama sayacı) 30 mA tüketir, güç kesici ekipmanların nominal kapasitesi ve aşırı akım‑koruması tel kalınlığı, şebeke gerilimi ve gerekli kesinti kapasitesiyle belirlenir.

- Güç kesici ekipmanlar görüş mesafesinde ve Fronius Smart Meter IP'ye (hesaplama sayacı) olabildiğince yakın monte edilmeli ve kolay kullanımlı olmalıdır.
- Güç kesici ekipmanlar IEC 60947-1 ve IEC 60947-3 gerekliliklerini ve elektrik tesisatı için tüm ulusal ve yerel hükümleri karşılamalıdır.
- Birden fazla şebeke geriliminin izlemesini kullanmak için bağlı hat ‑devre kesici.
- Aşırı akım-koruması ağ klemenslerini L1, L2 ve L3 tanımlarıyla korumalıdır. Nadir durumlarda nötr iletkenin aynı anda hem nötr hem de topraklanmamış hatları kesmesi gereken bir aşırı akım‑koruması vardır.

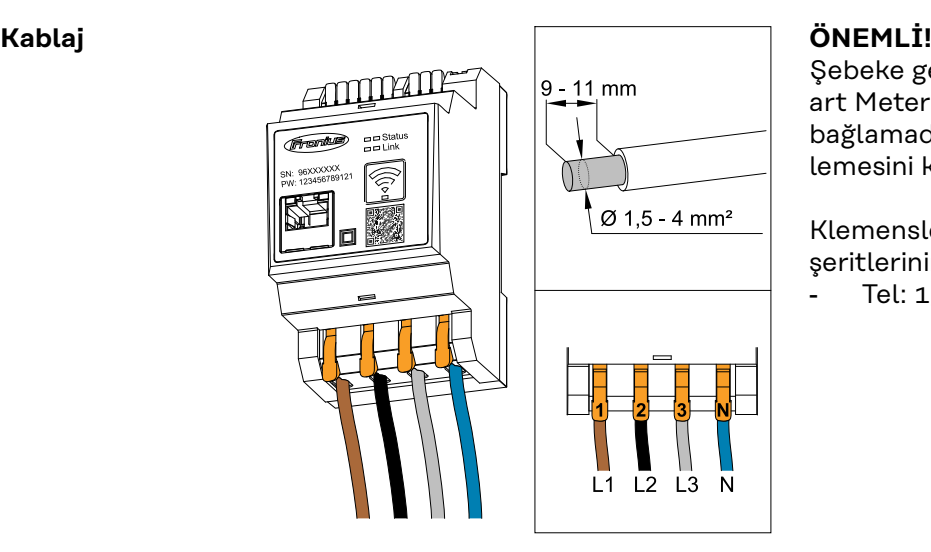

Şebeke gerilimi girişlerini Fronius Smart Meter IP'ye (hesaplama sayacı) bağlamadan önce her zaman güç beslemesini kapatın.

Klemensler için şebeke gerilimi hat şeritlerinin önerilen kalınlığı: Tel:  $1,5 - 4$  mm<sup>2</sup>

Her gerilim hattı klemens bloğu ile aşağıdaki grafiğe uygun bağlanmalıdır.

<span id="page-19-0"></span>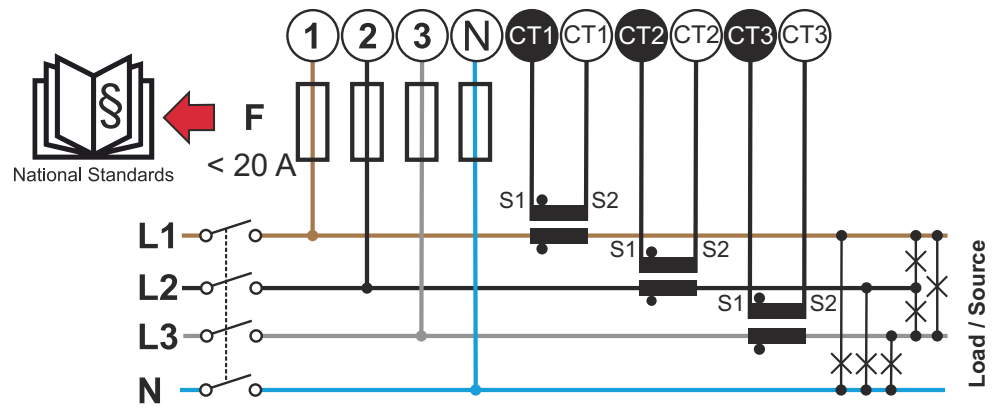

*3 faz, 4 iletken (CT bağlantı soketi)*

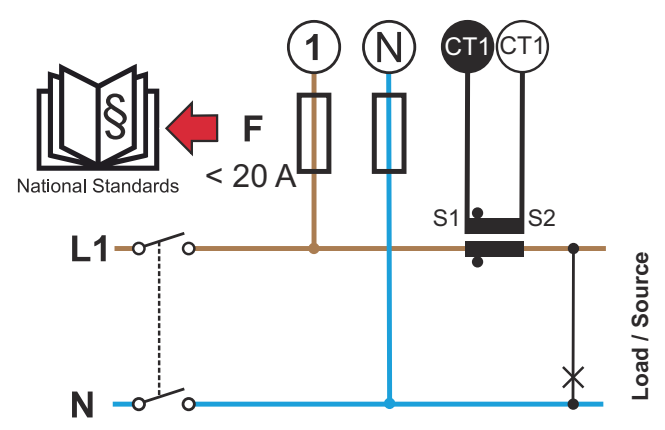

*1 faz, 2 iletken (CT bağlantı soketi)*

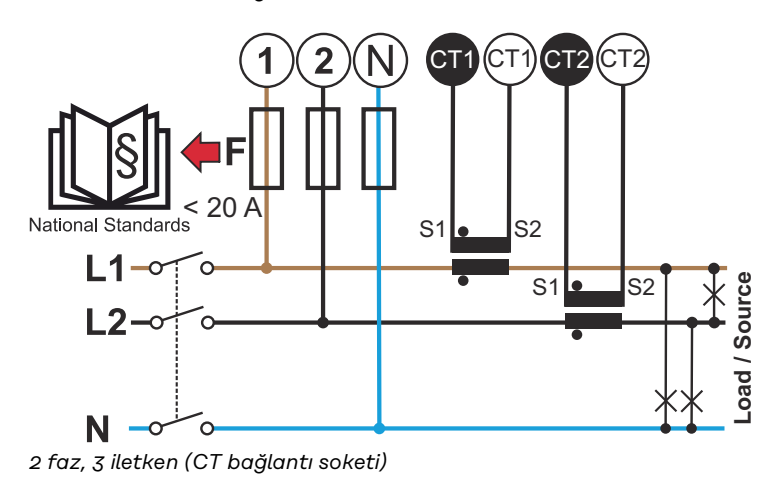

**Akım trafosunun bağlanmasıyla ilgili gereklilikler**

Akım trafosu 333 mV anma akımı oluşturmalıdır. Akım trafosunun anma akımı, akım trafosu veri sayfalarında belirtilmiştir (Fronius CT, 41,0010,0104 / 41,0010,0105 / 41,0010,0232).

- <span id="page-20-0"></span>1 amper veya 5 amper çıkış akımına sahip modeller kullanmayın!
- Maksimum giriş akımları akım trafosunun veri sayfalarında belirtilmiştir.
- Akım trafolarının gerilim fazlarıyla uyuştuğundan emin olun. L1 akım trafosunun L1 gerilim girişiyle izlenen aynı fazdaki akımı ölçmesine dikkat edin. Aynısı L2 ve L3 fazları için de geçerlidir. Akım trafosunun hatlarını işaretlemek için teslimatla gelen renkli etiketleri veya renkli bantları kullanın.
- Hassasiyeti sağlamak için akım trafosu telleri uzatılmamalıdır. Hattın uzatılması gerekiyorsa kaplanmış ve mümkünse korumalı 300 V veya 600 V için (işletim geriliminden az olmayan) 0,34 ila 1,5 mm<sup>2</sup> (22 ila 16 AWG) Twisted Pair kablosu kullanın.
- Akım trafosunun doğru yönü göstermesine dikkat edin. Bir ok, tüketiciyi veya kaynağı (açık ağ) gösterebilir.
- Kullanılmayan fazlarda olağan dışı ölçüm değerleri görülürse kullanılmayan akım trafosu girişlerini köprüleyin: Kullanılmayan her akım trafosu için beyaz noktayla işaretlenmiş klemensi siyah noktayla işaretlenmiş klemense kısa bir kablo kullanarak bağlayın.

Akım trafosunu ölçülecek iletkenlere monte edin ve akım trafosu hatlarını Fronius Smart Meter'e bağlayın. Gerilimli iletkenlerin bağlantısını kesmeden önce akımı kapatın. Önceki bölümde açıklanan şekilde şebeke iletkenini akım trafosundan geçirin.

Akım trafoları yöne bağlı olarak çalışır. Yanlış şekilde monte ettiğinizde veya beyaz ve siyah kabloları birbiriyle değiştirdiğinizde ölçülen güç negatif olur.

Merkezi ayrılmış akım trafoları iletkene montaj için açılabilir. Naylon kablo bağı yanlışlıkla açılmaları önlemek için akım trafosunun çevresine sarılarak sabitlenebilir.

#### **Montaj**

Sabit veya katlanabilir.

Sabit olanlar çoğunlukla daha ucuzdur ve genel olarak daha iyi güç ve doğruluk değerlerine sahiptir.

Katlanabilir akım trafosu iletkene takmak için açılabilir. Kasıtsız açılmayı engellemek için akım trafosuna plastik kablo bağı takılabilir. Gerilim kesintisi olmayan bir sisteme katlanabilir akım trafosu kurulabilir.

#### **Akım trafosunu bağlama**

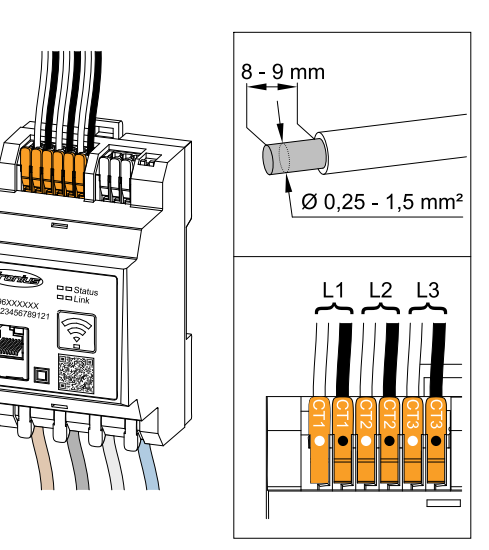

- **1** Akım trafolarının gerilim fazlarıyla uyuştuğundan emin olun. Akım trafosu L1'in, L1 gerilim girişi tarafından izlenen aynı fazdaki akımı ölçtüğünden emin olun. Aynısı L2 ve L3 fazları için de geçerlidir.
- **2** Akım trafosunun doğru yönü gösterdiğine emin olun. Akım trafosunun veri sayfasını inceleyin.

**3** Her sayaç için akım trafosunun anma akımını not edin. Bu değerler ayar için gereklidir.

<span id="page-21-0"></span>**4** Akım trafosunu ölçülecek iletkene sabitleyin ve akım trafosu hatlarını Fronius Smart Meter IP'ye bağlayın.

#### **ÖNEMLİ!**

Gerilimli iletkenlerin bağlantısını kesmeden önce her zaman güç beslemesini kapatın.

**5** Akım trafosu CT1 (white / black), CT2 ve CT3 bağlantı soketlerine bağlanır. Aşırı uzun hatlar gerekirse buna uygun olarak kısaltılabilir. Fazların bağlanma sırasına dikkat edin. Doğru bir güç ölçümü yalnızca şebeke gerilimi fazları akım fazlarıyla uyuştuğunda sağlanır.

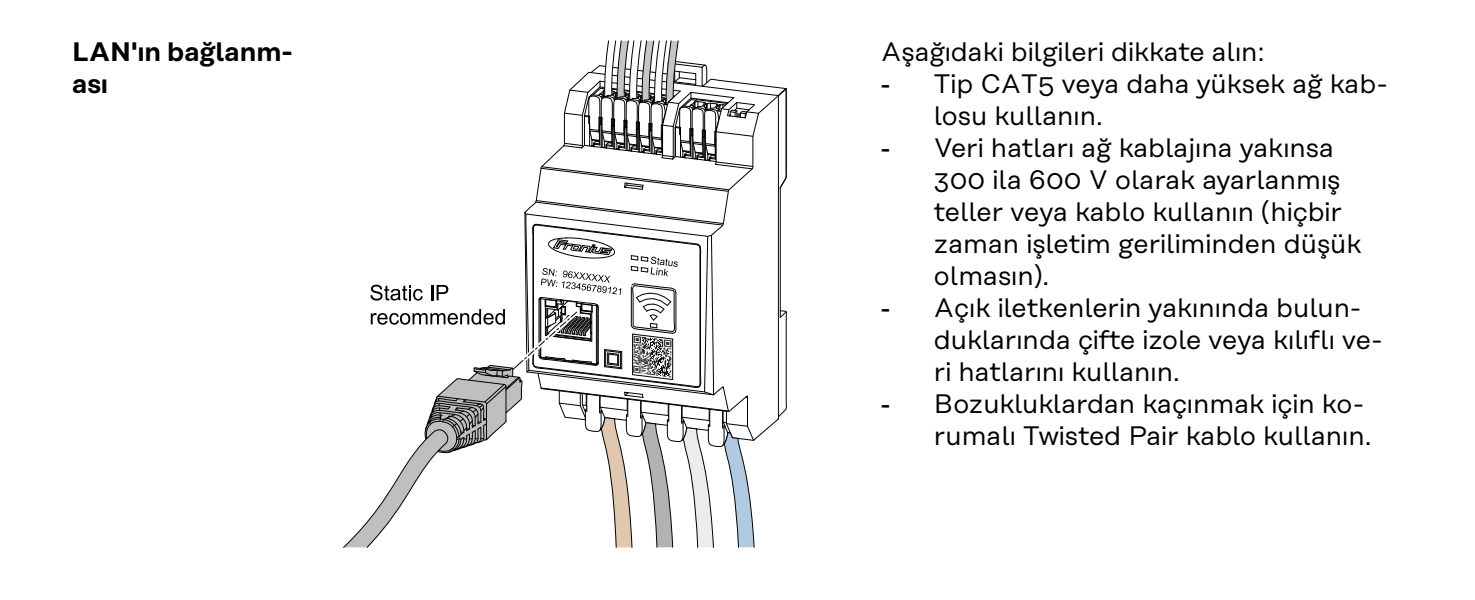

#### **WLAN konfigürasyonu**

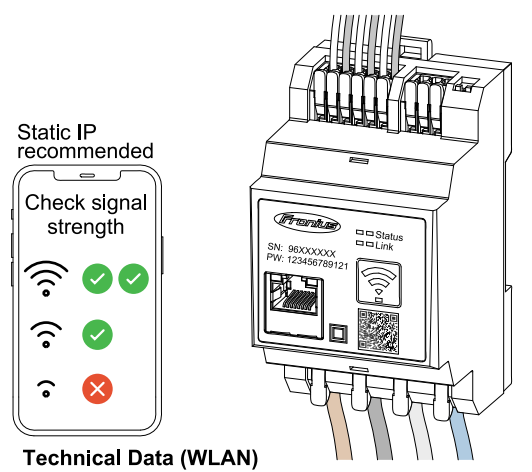

Frequency band, channel 1-14 (2412-2472 MHz) Radio-frequency power: <100 mW (<20 dBm)

Smart Meter WLAN ile ağa entegre edilmişse kurulum alanındaki WLAN sinyalinin yeterli olmasına dikkat edin!

Sinyal gücü azsa ör. WLAN Repeater takılmalıdır.

#### **Modbus RTU'nun bağlanması**

Fronius Smart Meters IP'nin (hesaplama sayacı) veri iletişim bağlantı soketlerini bir ağ kablosu (tip CAT5 veya daha yükseği) kullanarak Fronius inverterin Modbus arabirimine bağlayın.

Fronius Smart Meter IP ağ (LAN / WLAN) ile de bağlanabilir. Böylece yazılım güncellemeleri yapılabilir.

<span id="page-22-0"></span>Standart Modbus adresleri ve TCP portu:

- Adres: 1
- TCP portu: 502

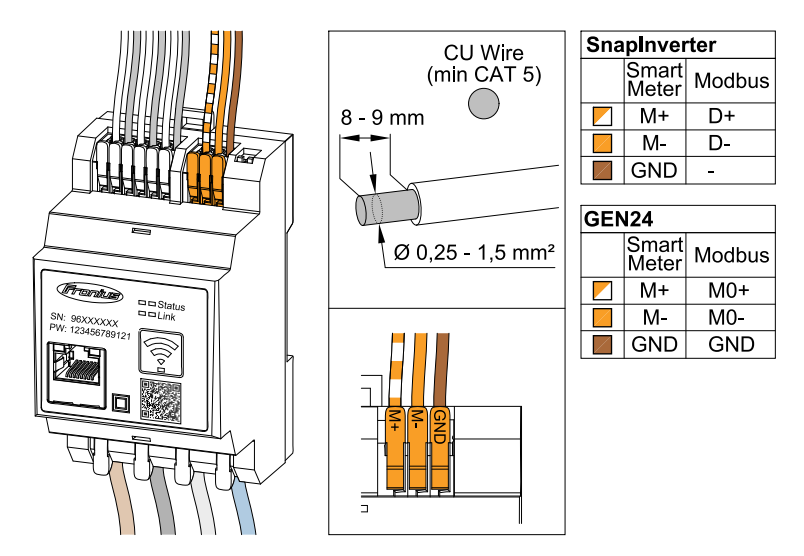

Karışımı engellemek için sonlandırma direnci (bkz. Bölüm **[Modbus RTU sonl](#page-23-0)[andırma direncinin ayarlanması](#page-23-0)** sayfa **[24](#page-23-0)**) kullanılmalıdır.

Sisteme bir batarya takılıysa BIAS anahtarı ayarlanmalıdır (bkz. Bölüm **[BIAS](#page-24-0)  [Modbus RTU'nun ayarlanması](#page-24-0)** sayfa **[25](#page-24-0)**).

İnverterin ve Smart Meter'in web arabiriminde diğer konfigürasyonların da yapılması gerekir.

#### **Başarılı bir şekilde devreye alma ile ilgili diğer bilgiler.**

Veri iletişim hattının invertere bağlanmasıyla ilgili aşağıdaki bilgileri göz önünde bulundurun.

- Tip CAT5 veya daha yüksek ağ kablosu kullanın.
- İlintili veri hatları için (D+/D-, M1+/M1-) bükülü bir çift kablo kullanın.
- Veri hatları ağ kablajına yakınsa 300 ila 600 V olarak ayarlanmış teller veya kablo kullanın (hiçbir zaman işletim geriliminden düşük olmasın).
- Açık iletkenlerin yakınında bulunduklarında çifte izole veya kılıflı veri hatlarını kullanın.
- Bozukluklardan kaçınmak için korumalı Twisted Pair kablo kullanın.
- Her bir klemense önce telleri birlikte bükerek ve sonra terminale ekleyerek ve güvenli bir şekilde sıkarak iki tel takılabilir.
- **Uyarı:** Gevşek bir tel tüm ağ alanını devre dışı bırakabilir.
- Fronius Smart Meter IP'nin veri iletişim bağlantı soketleri galvanik olarak tehlikeli gerilimlerden ayrılır.

**Sonlandırma dirençleri - Sembol açıklaması**

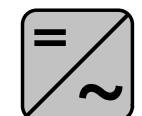

**Sistemdeki inverter** örn. Fronius Symo

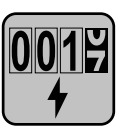

#### **Sayaç - Fronius Smart Meter IP**

Sonlandırma direnci DIP anahtarı şalteri ile (devre) AÇIK (ON) olarak ayarlanır.

<span id="page-23-0"></span>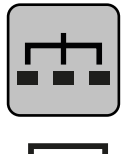

**Modbus-RTU-Slave** örn. Fronius Ohmpilot, Fronius Solar Battery, vb.

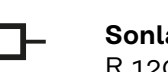

**Sonlandırma direnci** R 120 Ohm

**Modbus RTU sonlandırma direncinin ayarlanması**

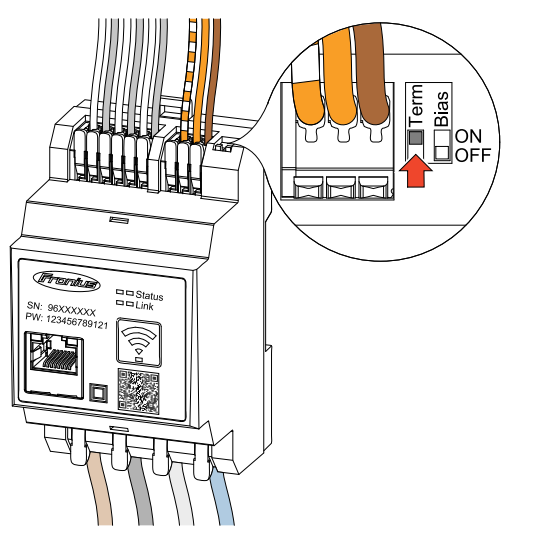

Sonlandırma direnci Fronius Smart Meter IP'ye entegre edilmiştir ve şalter ile ayarlanır.

Sonlandırma direncinin ayarlanıp ayarlanmaması gerektiğiyle ilgili olarak, bkz. Bölüm **Sonlandırma dirençleri** sayfa **24**.

#### **Sonlandırma dirençleri**

Karışımlar nedeniyle kusursuz fonksiyon için aşağıdaki genel bakışa göre sonlandırma dirençlerinin kullanılması gerekir.

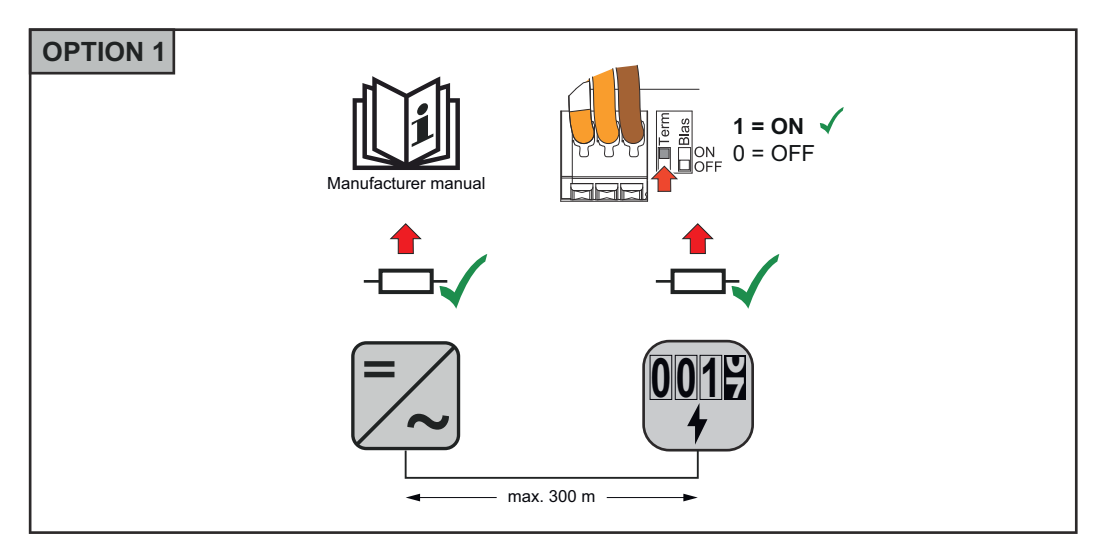

<span id="page-24-0"></span>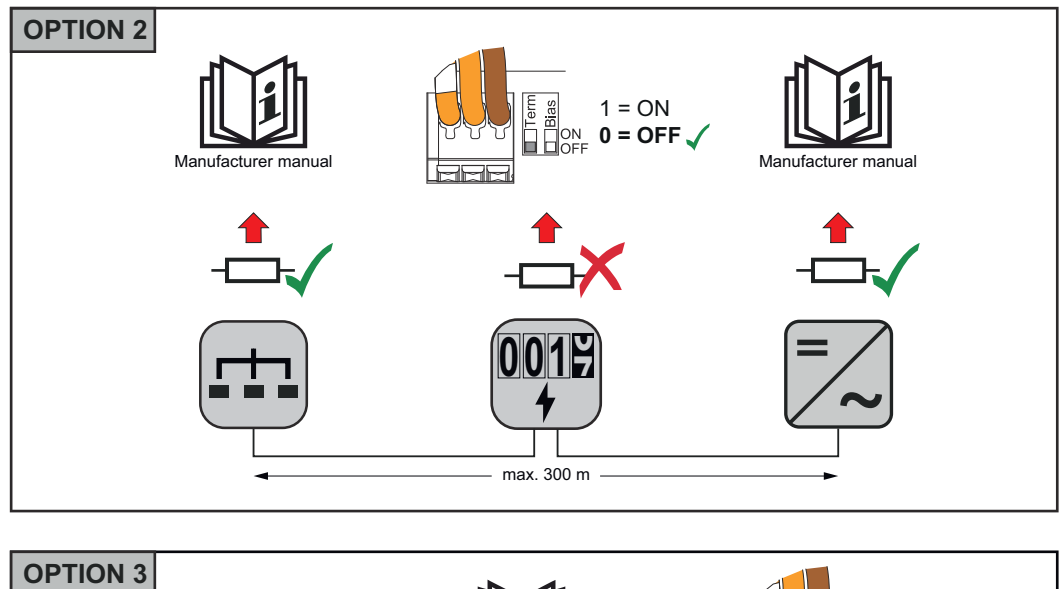

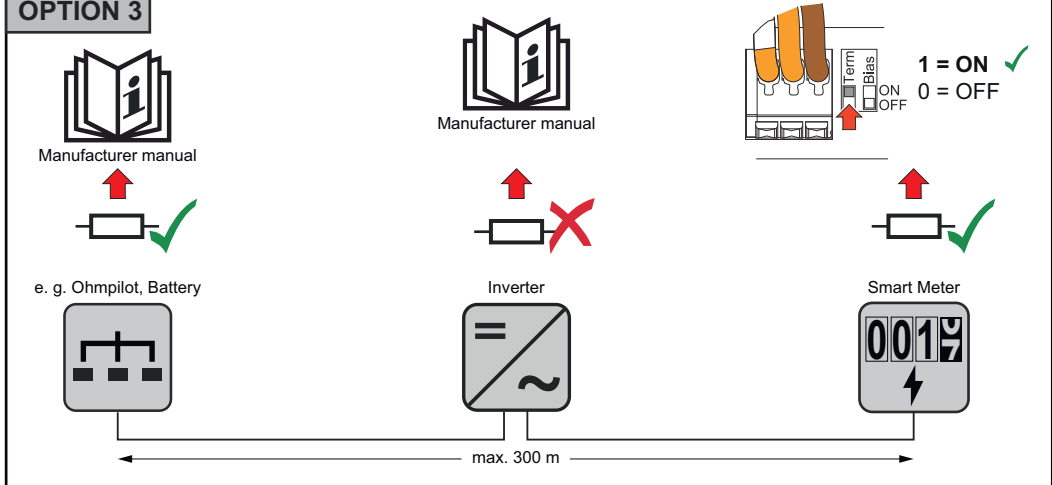

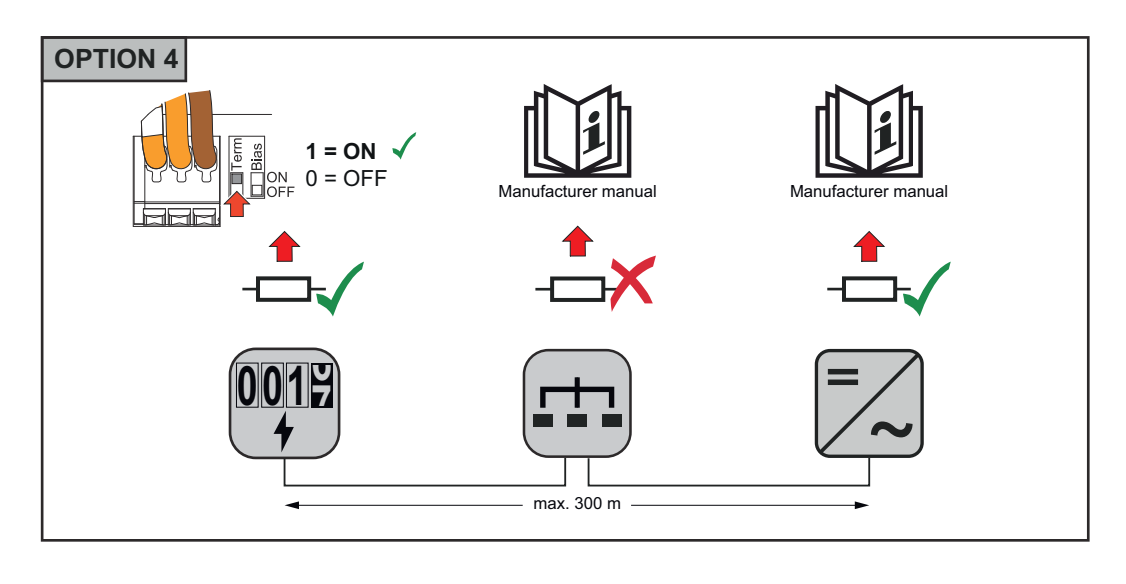

**BIAS Modbus RTU'nun ayarlanması**

Smart Meter bataryayla aynı Modbus arabirimine (MB0 veya MB1) bağlanmışsa BIAS şalteri AÇIK (ON) olarak ayarlanmalıdır.

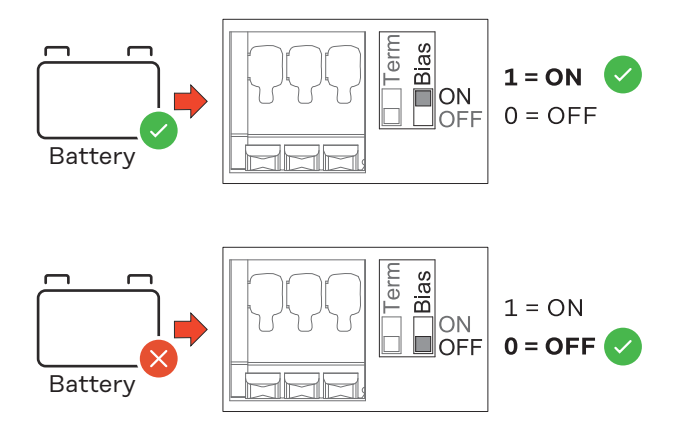

# <span id="page-26-0"></span>**İşletmeye alma**

# <span id="page-28-0"></span>**Fronius Smart Meter IP'yi devreye alma**

**Fronius Smart Meter IP'yi akıllı** Follow instructions Scan QR-Code **telefon veya tab-**Initial password for UI: *123* **let ile devreye alma A** Passwor 1 2 press 2 sec open access point

- **1** Düğmeye iki saniye boyunca basarak erişim noktasını açın → sağ bağlantı LED'i kırmızı yanıp söner.
- **2** Cihazın ön tarafındaki QR kodu akıllı telefonla veya tabletle tarayın
- **3** Tarayıcının adres çubuğuna 192.168.250.181 IP adresini girin ve onaylayın. Kurulum asistanı açılır.
- **4** Münferit alanlardaki kurulum asistanlarını takip edin ve kurulumu tamamlayın.
- **5** Smart Meter IP'yi inverter kullanıcı arabirimine ekleyin (bkz. GEN24 / SnapINverter'i devreye alma)

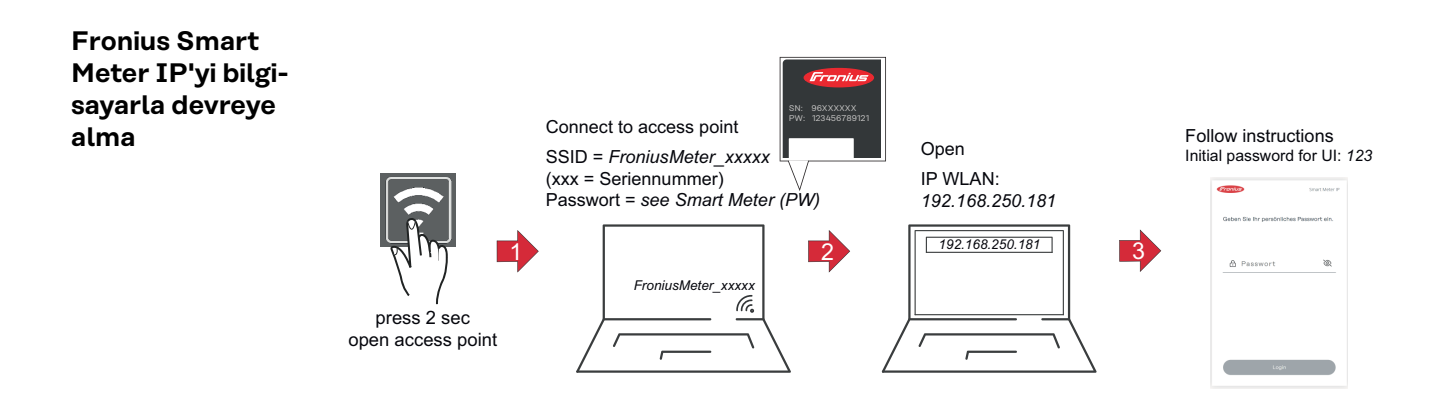

- **1** Düğmeye iki saniye boyunca basarak erişim noktasını açın → sağ bağlantı LED'i kırmızı yanıp söner.
- **2** Bilgisayardan erişim noktasına bir bağlantı kurun SSID = FroniusMeter\_xxxxx (xxxx = seri numarası) Şifre = bkz. Smart Meter (PW)
- **3** Tarayıcının adres çubuğuna 192.168.250.181 IP adresini girin ve onaylayın. Kurulum asistanı açılır.

**4** Münferit alanlardaki kurulum asistanlarını takip edin ve kurulumu tamamlayın.

**5** Smart Meter IP'yi inverter kullanıcı arabirimine ekleyin (bkz. GEN24 / SnapINverter'i devreye alma)

## <span id="page-29-0"></span>**Fronius SnapINverter / Fronius Symo Hybrid**

**Genel ÖNEMLİ!** "Sayaç" menü öğesindeki ayarlar yalnızca eğitimli uzman personel tarafından yapılabilir!

"Sayaç" menü öğesi için servis şifresinin girilmesi gereklidir.

Fronius Smart Meter üzerinden sayaç seçimi yapılır. Fronius Datamanager sayaç tipini otomatik olarak belirler.

Bir primer sayaç ve birden fazla sekonder sayaç seçilebilir. Sekonder sayaç seçilmeden önce primer sayacın konfigürasyonu yapılmalıdır.

Fronius Smart Meter IP Modbus TCP veya Modbus RTU ile bağlanabilir.

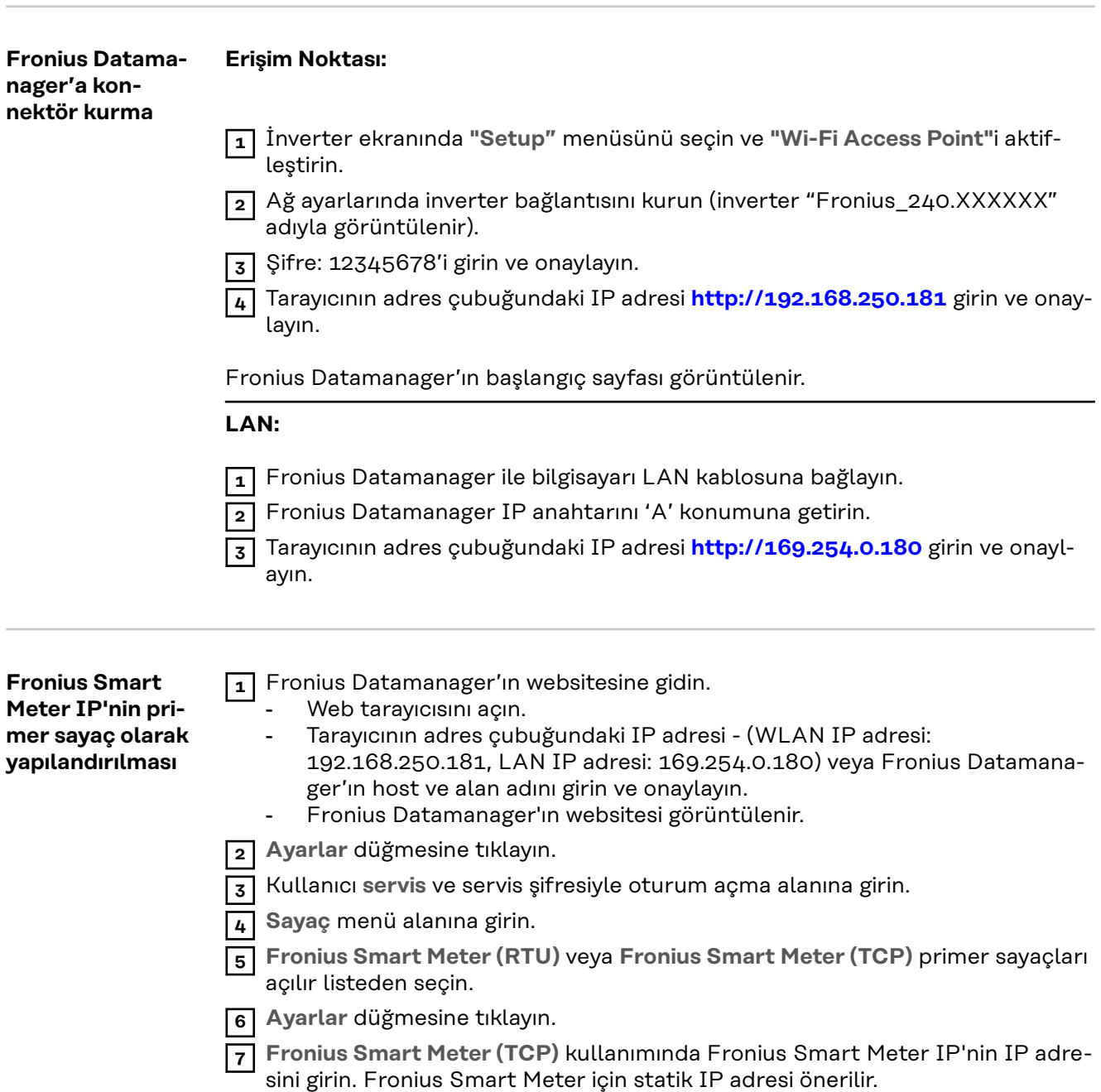

<span id="page-30-0"></span>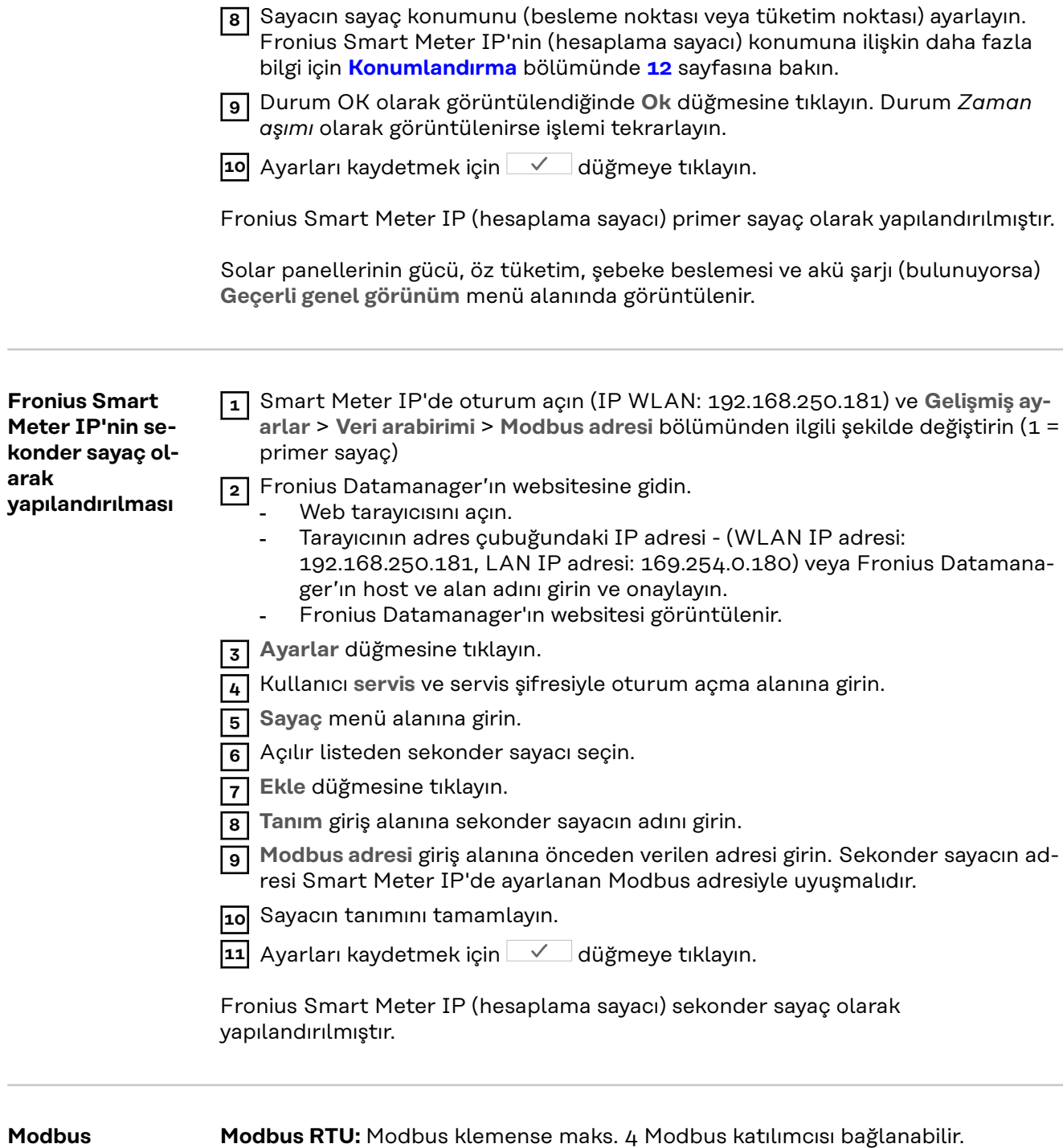

**katılımcısı - Fronius SnapINverter**

**Modbus RTU:** Modbus klemense maks. 4 Modbus katılımcısı bağlanabilir.

**Modbus TCP:** Sistemde maksimum 7 sekonder sayaç kullanılabilir.

#### **ÖNEMLİ!**

Her inverter için sadece bir primer sayaç, bir batarya ve bir Ohmpilot bağlanabilir. Bataryanın yüksek veri transferi sebebiyle batarya 2 katılımcıyı kapsar.

### <span id="page-31-0"></span>**Örnek:**

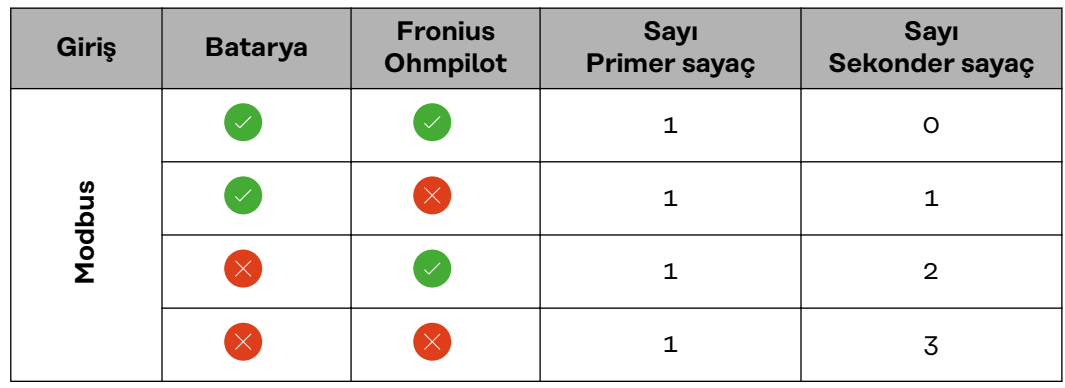

**Çoklu sayaç sistemi - Sembol açıklaması**

#### **Ana şebeke**

solar panellerde veya bataryada yeterince güç olmaması durumunda, sistemdeki tüketicileri besler.

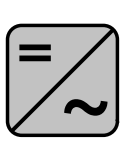

#### **Sistemdeki inverter** örn. Fronius Primo, Fronius Symo, vb.

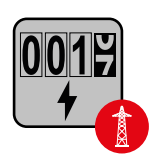

#### **Hesaplama sayacı**

akım miktarlarının hesaplanması için ilgili ölçüm verilerini (özellikle şebeke satın alma ve besleme için kilovat saatlerini) ölçer. Hesaplandırma ile ilgili verilere dayanarak elektrik tedarikçisi şebeke satın alımını faturalandırır ve fazlalığın alıcısı şebeke beslemesi için ödeme yapar.

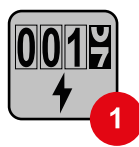

### **Primer sayaç**

sistemin yük eğrisini belirler ve Fronius Solar.web'de Enerji Profilleme için ölçüm verileri sunar. Primer sayaç aynı zamanda dinamik besleme performansını kumanda eder.

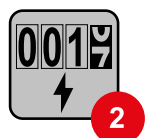

#### **Sekonder sayaç**

tüketim bölümünde bireysel tüketicilerin (ör. çamaşır makineleri, lambalar, televizyon, ısı pompası, vb.) yük eğrisini belirler ve Fronius Solar.web'de Enerji Profilleme için ölçüm verileri sunar.

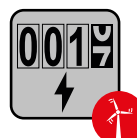

#### **Elektrik santrali işletmeci sayacı**

tüketim bölümünde bireysel tüketicilerin (ör. rüzgar santrali) yük eğrisini belirler ve Fronius Solar.web'de Enerji Profilleme için ölçüm verileri sunar.

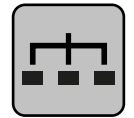

#### **Modbus-RTU-Slave**

örn. Fronius Ohmpilot, Fronius Solar Battery, vb.

<span id="page-32-0"></span>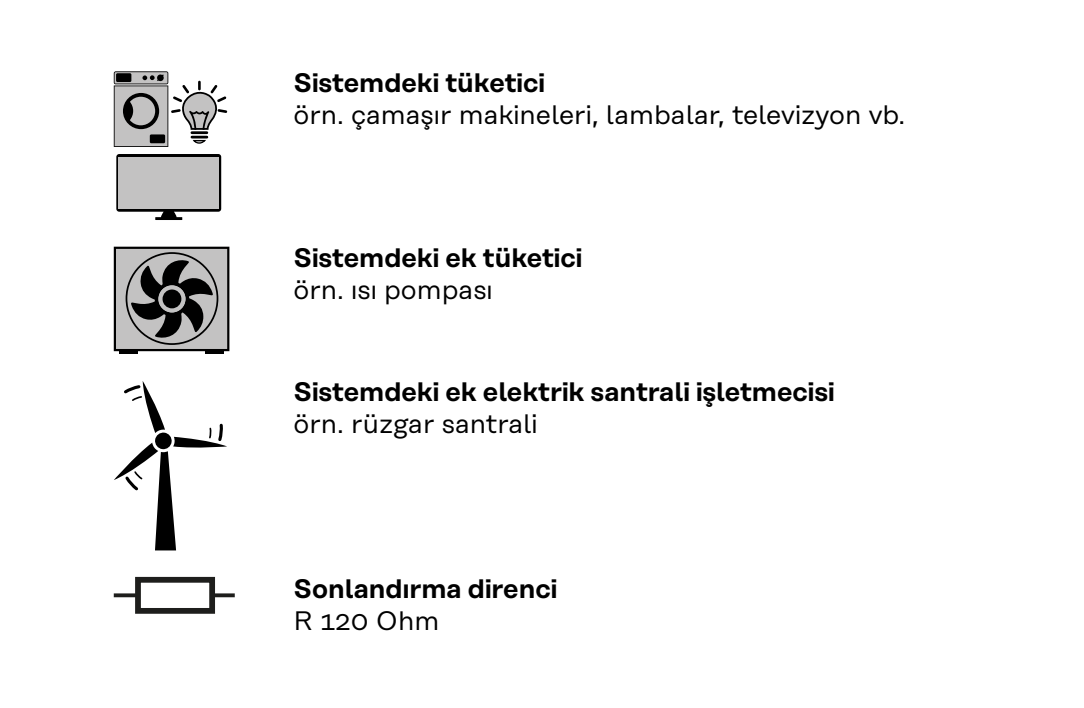

**Çoklu sayaç sistemi - Fronius Snap inverteri**

Birden fazla Fronius Smart Meter monte edilirse her biri için ayrı bir adres (bkz. **[Gelişmiş ayarlar](#page-43-0)**, sayfa **[44](#page-43-0)**) ayarlanmalıdır. Primer sayaç her zaman 1. adresi alır. Diğer tüm sayaçlar 2'den 14'e kadar adres aralığında numaralandırılır. Çeşitli Fronius Smart Meter (hesaplama sayacı) güç sınıfları birlikte kullanılabilir

#### **ÖNEMLİ!**

Sistemde maks. 3 sekonder sayaç kullanılır. Karışımı engellemek için sonlandırma dirençlerinin sayfadaki **[Sonlandırma dirençleri](#page-23-0)** maddeye göre **[24](#page-23-0)** kurulması tavsiye edilir.

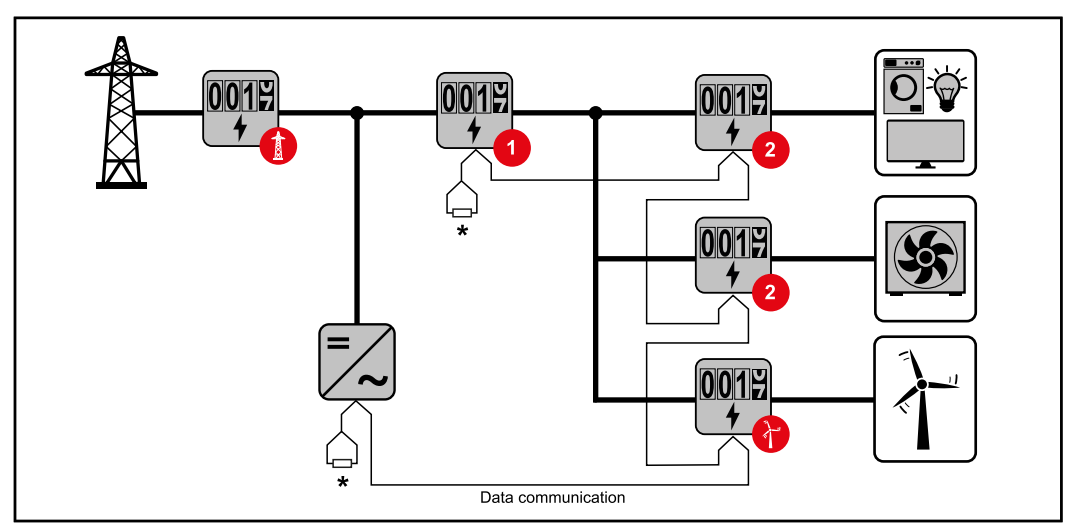

*Tüketim bölümünde primer sayaçların konumu. \*Sonlandırma direnci R 120 Ohm*

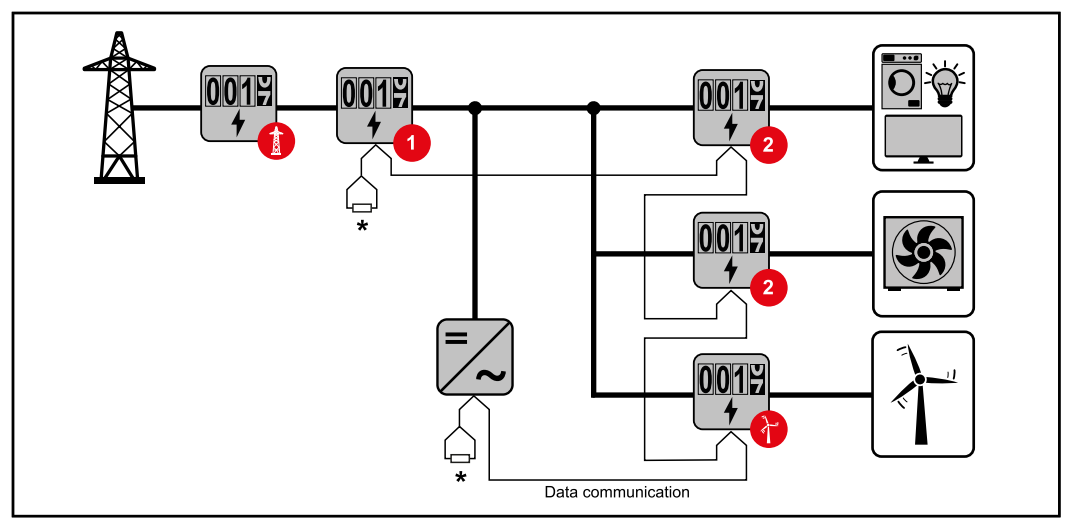

*Besleme noktasında primer sayaçların konumu. \*Sonlandırma direnci R 120 Ohm*

#### **Bir çoklu sayaç sisteminde aşağıdakilere dikkat edilmelidir:**

- Her Modbus adresi yalnızca bir kez verilir.
- Her kanal için sonlandırma dirençlerinin yerleştirilmesi bireysel olarak yapılır.

# <span id="page-34-0"></span>**Fronius GEN24 inverteri**

**Genel ÖNEMLİ! Cihaz konfigürasyonu** menü öğesindeki ayarlar yalnızca eğitimli uzman personel tarafından yapılabilir!

**Cihaz konfigürasyonu** menü öğesi için teknisyen şifresinin girilmesi gereklidir.

Üç fazlı veya tek fazlı Fronius Smart Meter IP'ler kullanılabilir. Seçim her iki durumda da **Bileşenler** menü alanı üzerinden gerçekleşir. Sayaç tipi otomatik olarak belirlenir.

Bir primer sayaç ve birden fazla sekonder sayaç seçilebilir. Sekonder sayaç seçilmeden önce primer sayacın konfigürasyonu yapılmalıdır.

Fronius Smart Meter IP Modbus TCP veya Modbus RTU ile bağlanabilir.

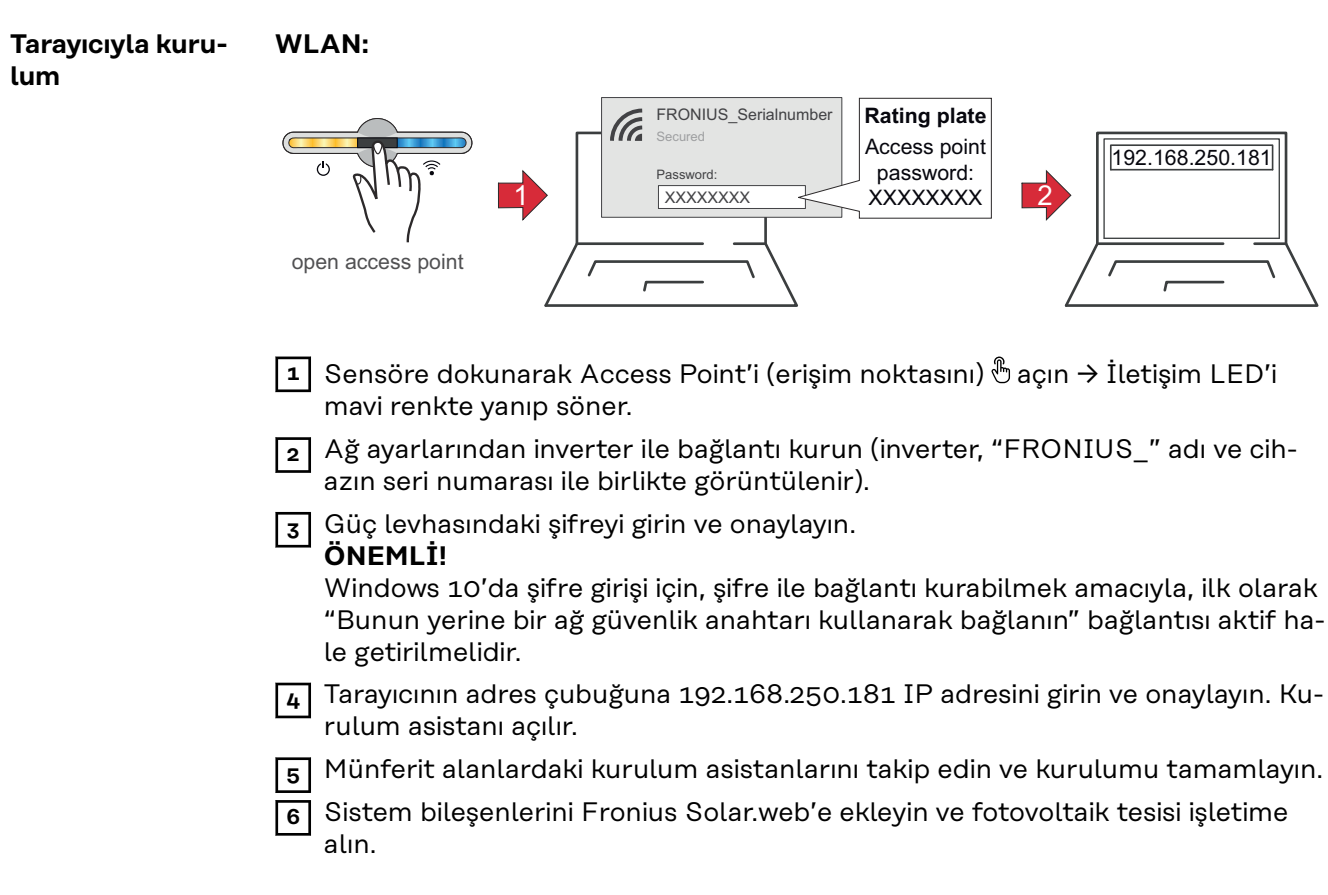

Ağ asistanı ve ürün ayarı birbirlerinden bağımsız olarak yürütülebilir. Fronius Solar.web kurulum asistanları için bir ağ bağlantısı gereklidir.

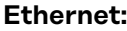

<span id="page-35-0"></span>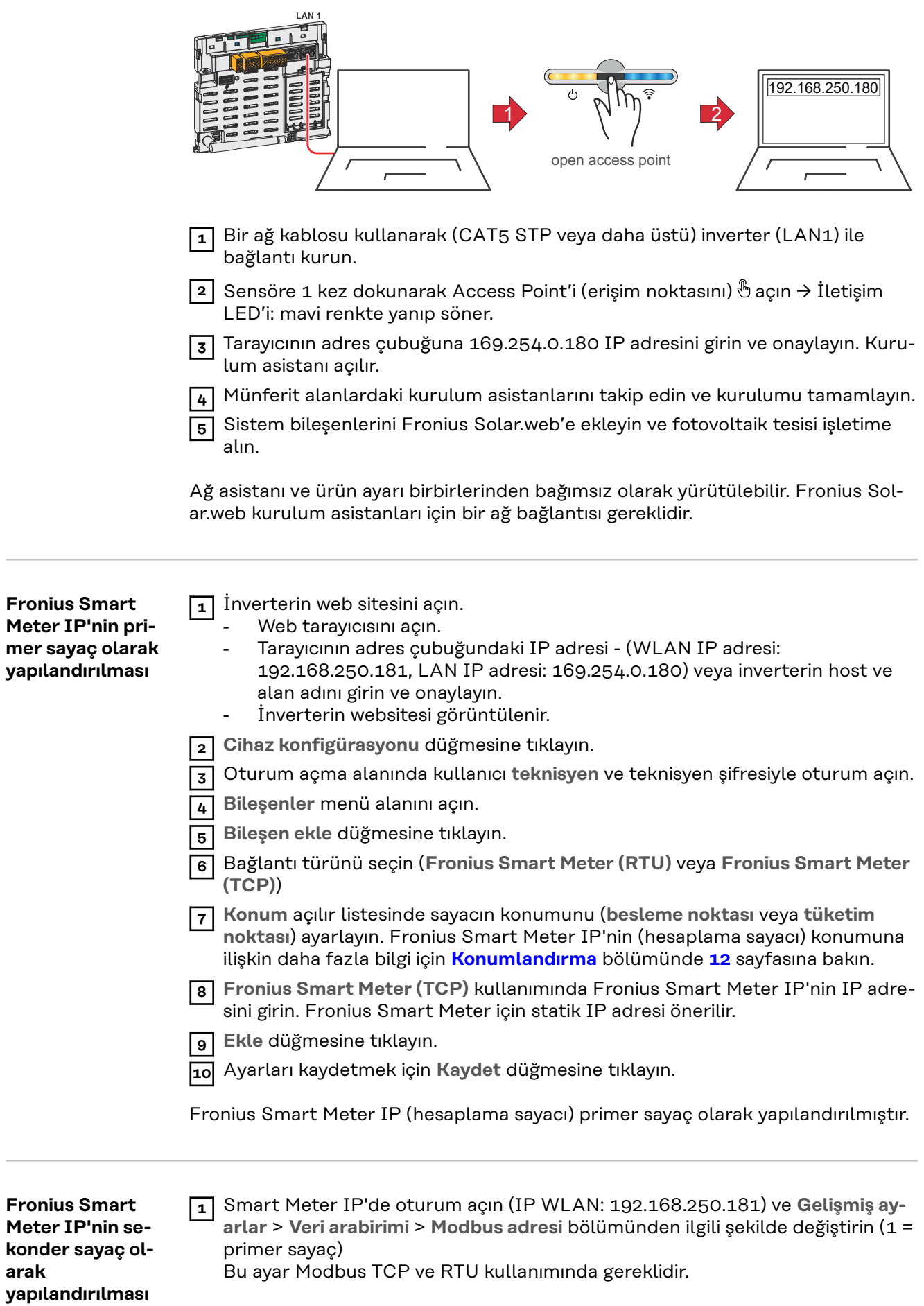

**arak**

<span id="page-36-0"></span>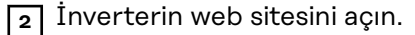

- Web tarayıcısını açın.
- Tarayıcının adres çubuğundaki IP adresi (WLAN IP adresi: 192.168.250.181, LAN IP adresi: 169.254.0.180) veya inverterin host ve alan adını girin ve onaylayın.
- İnverterin websitesi görüntülenir.

**3 Cihaz konfigürasyonu** düğmesine tıklayın.

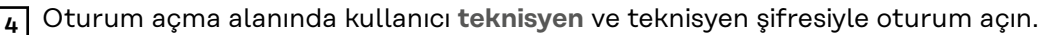

**5 Bileşenler** menü alanını açın.

- **6 Bileşen ekle** düğmesine tıklayın.
- **7** Bağlantı türünü seçin (**Fronius Smart Meter (RTU)** veya **Fronius Smart Meter (TCP)**)
- **8 Konum** açılır listesinden sayaç tipini (elektrik santrali işletmecisi sayacı/sekonder sayaç) seçin.
- **9 Modbus adresi** giriş alanına önceden verilen adresi girin. Sekonder sayacın adresi Smart Meter IP'de ayarlanan Modbus adresiyle uyuşmalıdır.
- **10 Ad** giriş alanına sayacın adını girin.
- **11 Kategori** açılır listesinde kategoriyi (**elektrik santrali işletmecisi** veya **tüketici**) seçin.
- **12 Fronius Smart Meter (TCP)**kullanımında **IP adresi** alanına Fronius Smart Meter IP'nin IP adresini girin. Statik IP adresi önerilir
- **13 Ekle** düğmesine tıklayın.
- **14** Ayarları kaydetmek için **Kaydet** düğmesine tıklayın.

Fronius Smart Meter IP (hesaplama sayacı) sekonder sayaç olarak yapılandırılmıştır.

#### **Modbus katılımcısı - Fronius GEN24**

**Modbus RTU:** M0 ve M1 girişleri isteğe göre seçilebilir. Modbus bağlantı klemenslerinde M0 ve M1 girişlerinde maks. 4 Modbus katılımcı bağlanabilir.

**Modbus TCP:** Sistemde maksimum 7 sekonder sayaç kullanılabilir.

#### **ÖNEMLİ!**

Her inverter için sadece bir primer sayaç, bir akü ve bir Ohmpilot bağlanabilir. Akünün yüksek veri transferi sebebiyle akü 2 katılımcıyı kapsar.

#### **Örnek 1:**

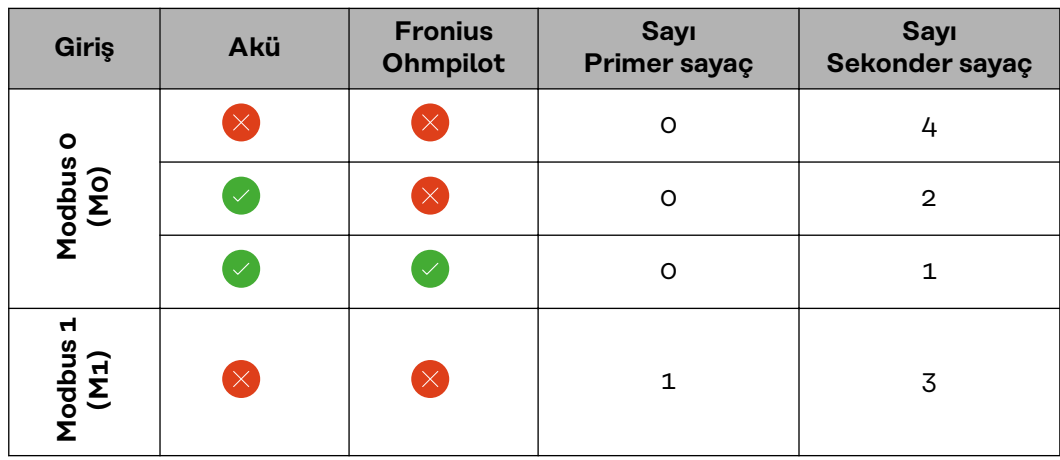

#### <span id="page-37-0"></span>**Örnek 2:**

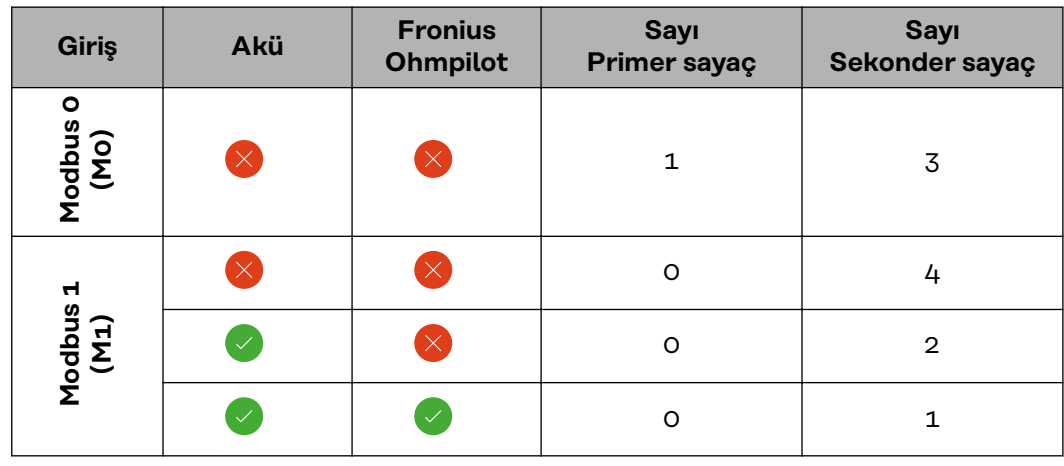

**Çoklu sayaç sistemi - Sembol açıklaması**

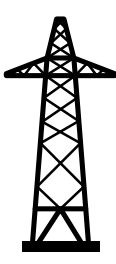

#### **Ana şebeke**

solar panellerde veya bataryada yeterince güç olmaması durumunda, sistemdeki tüketicileri besler.

#### **Sistemdeki inverter** örn. Fronius Primo, Fronius Symo, vb.

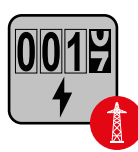

#### **Hesaplama sayacı**

akım miktarlarının hesaplanması için ilgili ölçüm verilerini (özellikle şebeke satın alma ve besleme için kilovat saatlerini) ölçer. Hesaplandırma ile ilgili verilere dayanarak elektrik tedarikçisi şebeke satın alımını faturalandırır ve fazlalığın alıcısı şebeke beslemesi için ödeme yapar.

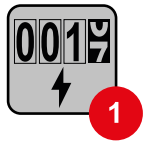

#### **Primer sayaç**

sistemin yük eğrisini belirler ve Fronius Solar.web'de Enerji Profilleme için ölçüm verileri sunar. Primer sayaç aynı zamanda dinamik besleme performansını kumanda eder.

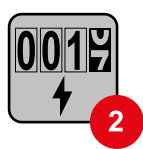

#### **Sekonder sayaç**

tüketim bölümünde bireysel tüketicilerin (ör. çamaşır makineleri, lambalar, televizyon, ısı pompası, vb.) yük eğrisini belirler ve Fronius Solar.web'de Enerji Profilleme için ölçüm verileri sunar.

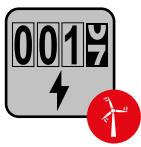

#### **Elektrik santrali işletmeci sayacı**

tüketim bölümünde bireysel tüketicilerin (ör. rüzgar santrali) yük eğrisini belirler ve Fronius Solar.web'de Enerji Profilleme için ölçüm verileri sunar.

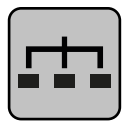

#### **Modbus-RTU-Slave**

örn. Fronius Ohmpilot, Fronius Solar Battery, vb.

<span id="page-38-0"></span>**Sistemdeki tüketici** örn. çamaşır makineleri, lambalar, televizyon vb. **Sistemdeki ek tüketici** örn. ısı pompası **Sistemdeki ek elektrik santrali işletmecisi** örn. rüzgar santrali **Sonlandırma direnci** R 120 Ohm

**Çoklu sayaç sistemi - Fronius GEN24 inverteri** Birden fazla Fronius Smart Meter monte edilirse her biri için ayrı bir adres (bkz. **[Gelişmiş ayarlar](#page-43-0)**, sayfa **[44](#page-43-0)**) ayarlanmalıdır. Primer sayaç her zaman 1. adresi alır. Diğer tüm sayaçlar 2'den 14'e kadar adres aralığında numaralandırılır. Çeşitli Fronius Smart Meter (hesaplama sayacı) güç sınıfları birlikte kullanılabilir

#### **ÖNEMLİ!**

Sistemde maks. 7 sekonder sayaç kullanılır. RTU ve TCP üzerinden veri bağlantısı yapılması mümkündür. Karışımı engellemek için sonlandırma dirençlerinin sayfadaki **[Modbus RTU sonlandırma direncinin ayarlanması](#page-23-0)** maddeye göre **[24](#page-23-0)** kurulması tavsiye edilir.

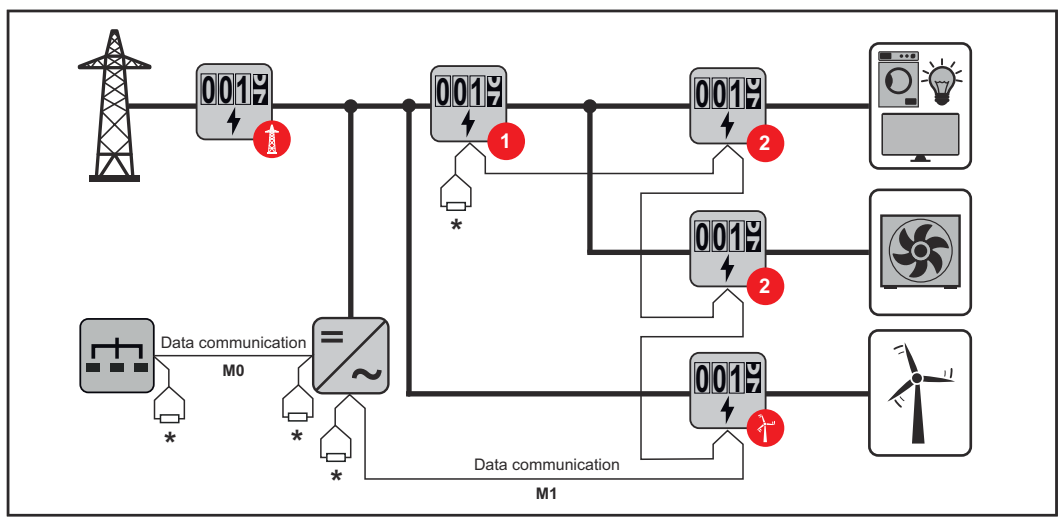

*Tüketim bölümünde primer sayaçların konumu. Sonlandırma direnci R 120 Ohm*

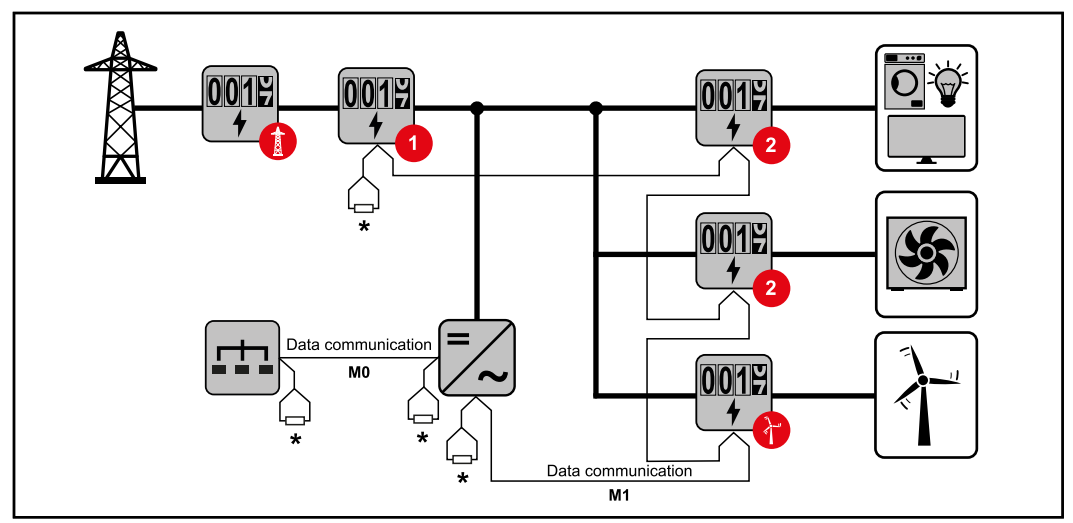

*Besleme noktasında primer sayaçların konumu. Sonlandırma direnci R 120 Ohm*

### **Bir çoklu sayaç sisteminde aşağıdakilere dikkat edilmelidir:**

- Primer sayacı ve aküyü farklı kanallara bağlayın (tavsiye edilir).
- Geri kalan Modbus katılımcılarını eşit olarak dağıtın.
- Her Modbus adresi yalnızca bir kez verilir.
- Her kanal için sonlandırma dirençlerinin yerleştirilmesi bireysel olarak yapılır.

# <span id="page-40-0"></span>**Fronius Smart Meter IP - Web sitesi**

# <span id="page-42-0"></span>**Genel bakış**

**Genel bakış** Ölçüm verileri ve bağlantı<br> **Öl**çüm verileri ve bağlantı<br>
Dil  $\overline{\phantom{a}}$ 

**Dil**

Burada açılır menüden istenen dil ayarlanabilir.

**Şifreyi değiştir**

Burada yeni bir şifre belirlenebilir.

Şifre kuralları

- En az 6 karakter
- Aşağıdaki 4 özellikten en az 3'ü olmalıdır: Büyük harf, küçük harf, sayı, özel karakterler

Şifre unutulmuşsa, Smart Meter sıfırlanması gerekir (bkz. bölüm **[Fab](#page-44-0)[rika ayarlarına dönme](#page-44-0)**, sayfa **[45](#page-44-0)**.

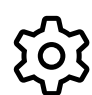

**Gelişmiş ayarlar**

Ayarlarla ilgili daha fazla bilgi edinmek için bkz. Bölüm **[Gelişmiş ayarl](#page-43-0)[ar](#page-43-0)** sayfa **[44](#page-43-0)**.

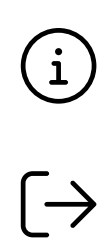

**Bilgi**

Burada Fronius Smart IP ile ilgili farklı bilgiler gösterilir. Bu bilgiler destek durumlarında yardımcı olabilir.

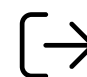

**Oturumu kapat**

Düğmeye tıklandığında mevcut kullanıcının oturumu kapatılır.

# <span id="page-43-0"></span>**Ayarlar**

### **Gelişmiş ayarlar Ağ**

Burada WLAN veya LAN bağlantısı yapılandırılabilir. Statik IP adresi kullanılması önerilir.

**Sayaç değerleri**

Burada tüm değerler 0'a getirilebilir veya sayaç değerleri manuel olarak düzeltilebilir.

Trafonun giriş akımı değiştirilebilir, bkz. **[Trafonun giriş akımının değiştirilmesi](#page-44-0)**, sayfa **[45](#page-44-0)**.

#### **Yazılım güncelleme**

Burada yazılım güncelleme ile ilgili ayarlar yapılabilir. Otomatik güncelleme yapılandırılabilir. AGB'lere dikkat edin!

**Veri arabirimleri**

Aynı anda birden fazla veri arabirimi kullanılabilir

**Detaylı görünüm** - Kullanıcı arabirimi oturum açma verilerinin girilmesi gereklidir.

- **Uzman görünümü**: Fronius Smart Meter IP'nin mevcut tüm ölçüm değerleri gösterilir.
- **REST/JSON**: Güncel ölçüm verileri gösterilir.
- **REST/XML**: Yalnızca veri arabirimleri bölümünde **REST/XML** arabirimi etkinleştirildiğine görülebilir. Güncel ölçüm verileri gösterilir.

**Veri arabirimleri**

- **REST/XML**: REST/XML arabirimini etkinleştirmek için.
- **Fronius Backend**: Fronius Backend üzerinden MQTT-Broker ile bağlantı kurulabilir. Bu ayar örneğin Fronius Emil için gereklidir. Daha fazla bilgi edinmek için Fronius sistem partnerinize başvurun.
- **Modbus (TCP ve RTU)**:
	- **Modbus adresi**: Çoklu sayaç işletiminde ilgili şekilde değiştirilmelidir (1 = primer sayaç)
	- **Modbus TCP portu**: Bu değer inverterdeki ayarla uyuşmalıdır (Standart port: 502).

#### **Tek/çok fazlı**

Burada Fronius Smart Meter IP'nin bağlantı türü seçilebilir.

#### **Cihazın yeniden başlatılması**

**Cihazı yeniden başlat** öğesine tıklandığında Fronius Smart Meter IP yeniden başlatılır.

#### <span id="page-44-0"></span>**Fabrika ayarlarına dönme**

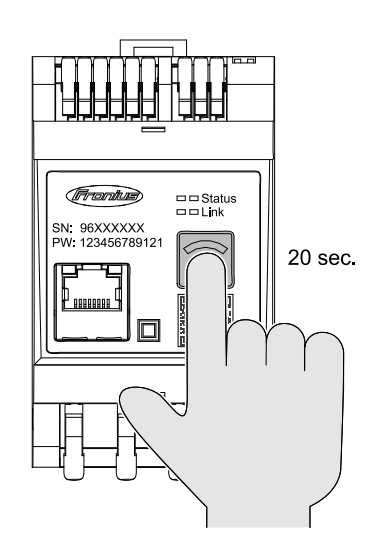

#### **WLAN erişim noktası ve sıfırlama**

düğmesine 20 saniye boyunca basıldığında Fronius Smart Meters IP fabrika ayarlarına sıfırlanır. Fronius Smart Meter IP'deki tüm LED'ler söner ve cihaz yeniden yüklenir (birkaç dakika sürebilir).

Tüm değerler 0'a ayarlanır ve konfigürasyon sıfırlanır. Fabrika ayarlarına döndükten sonra cihaz yeniden yapılandırılmalıdır.

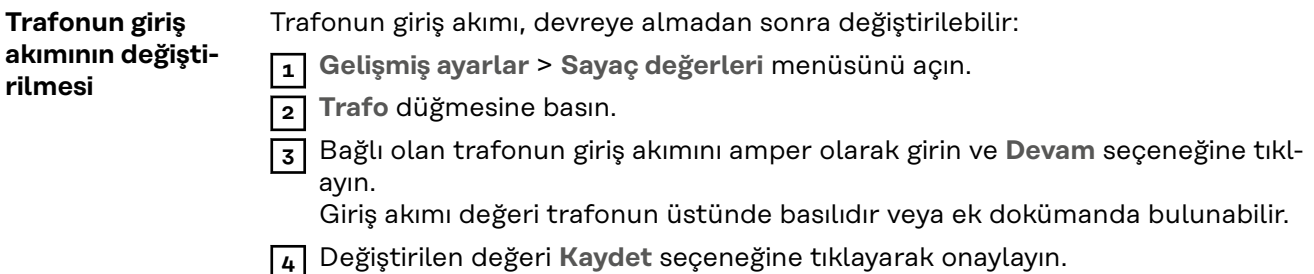

# <span id="page-46-0"></span>**Ek**

# <span id="page-48-0"></span>**Bakım, onarım ve atık yönetimi**

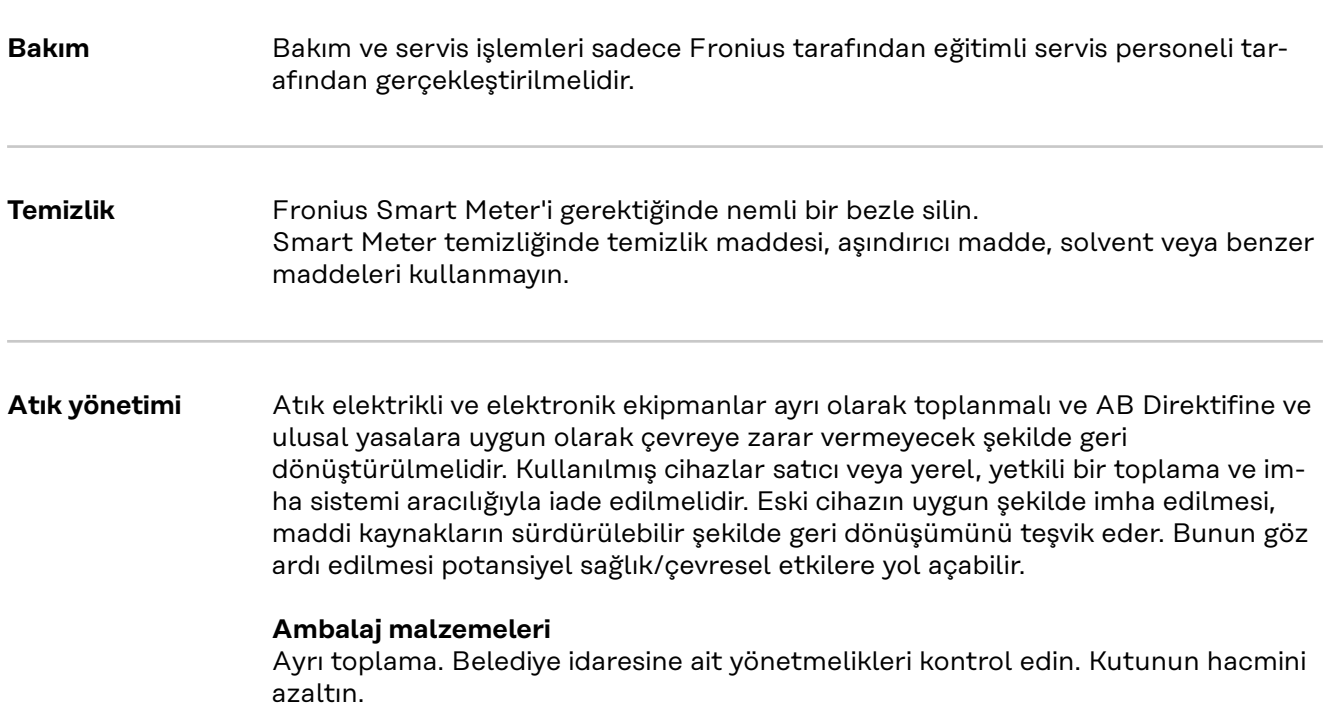

# <span id="page-49-0"></span>**Teknik özellikler**

## **Teknik özellikler Modbus iletim hızı:** 9600 baud

**Parite biti:** yok

#### **Yazılım versiyonu:**

- Fronius GEN24 & Tauro: tam uyumluluk 1.24.1 versiyonundan itibaren
- Fronius SnapINverter (Fronius Datamanager 2.0): tam uyumluluk 3.28.1 versiyonundan itibaren
- Fronius Symo Hybrid: tam uyumluluk 1.28.1 versiyonundan itibaren

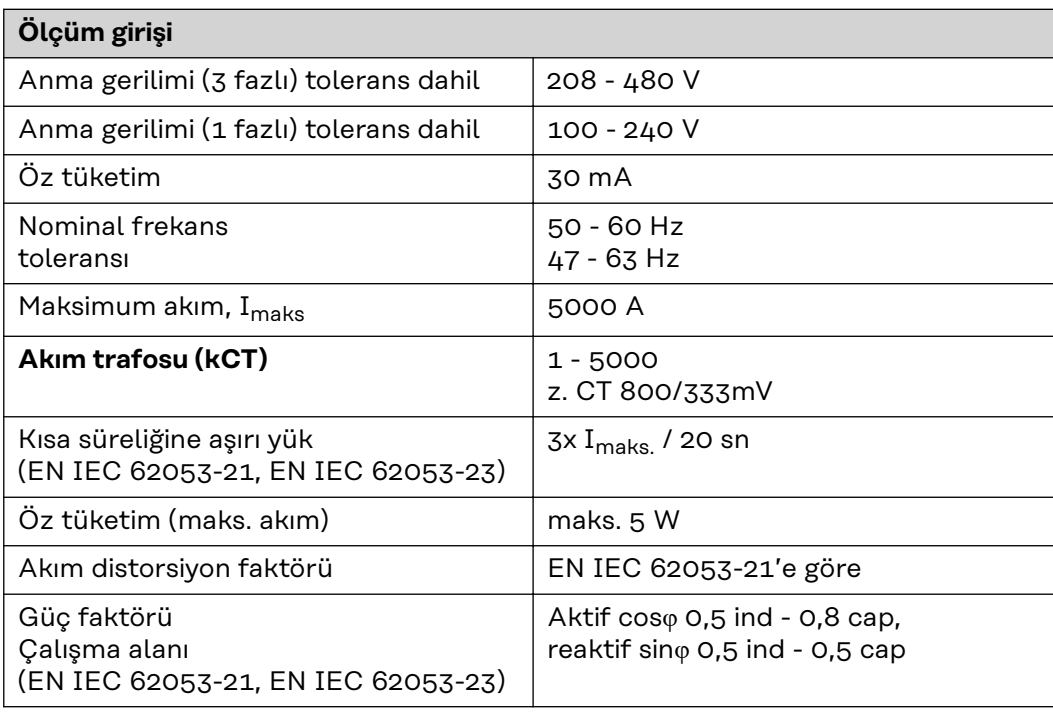

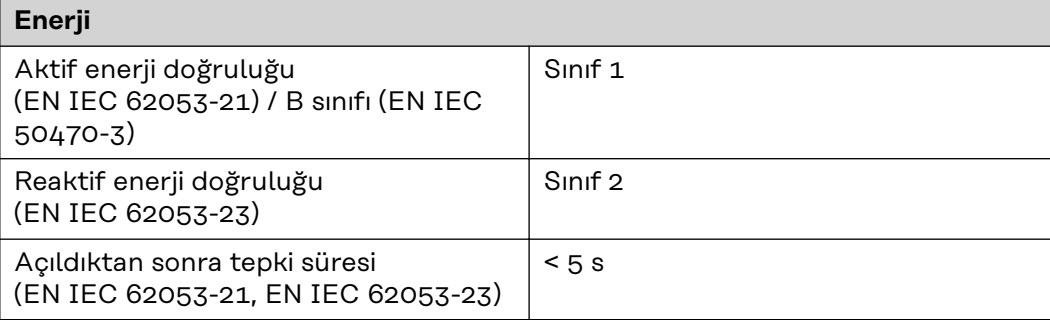

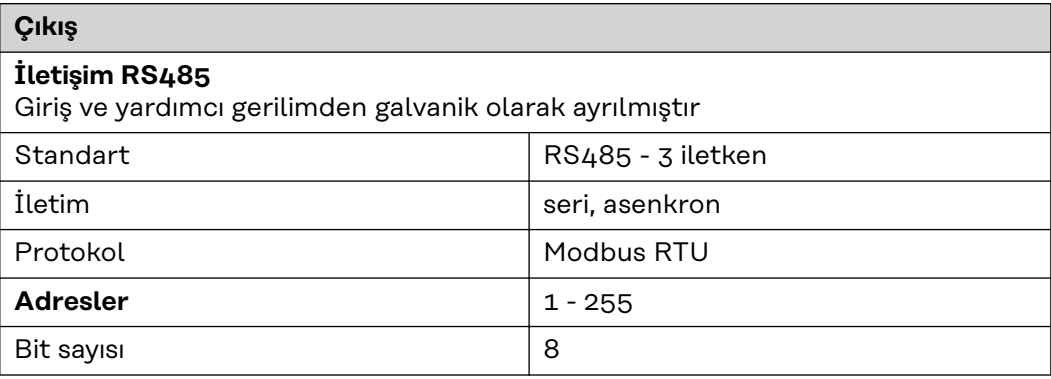

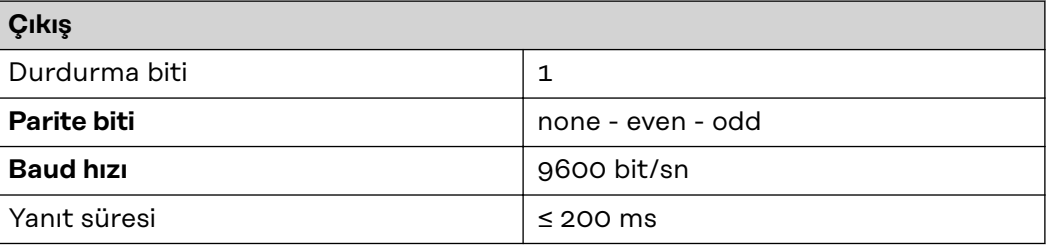

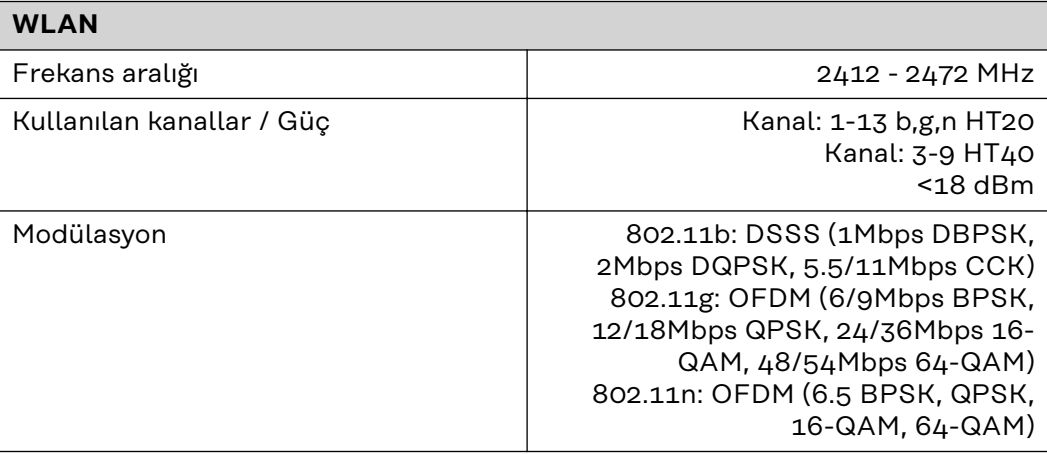

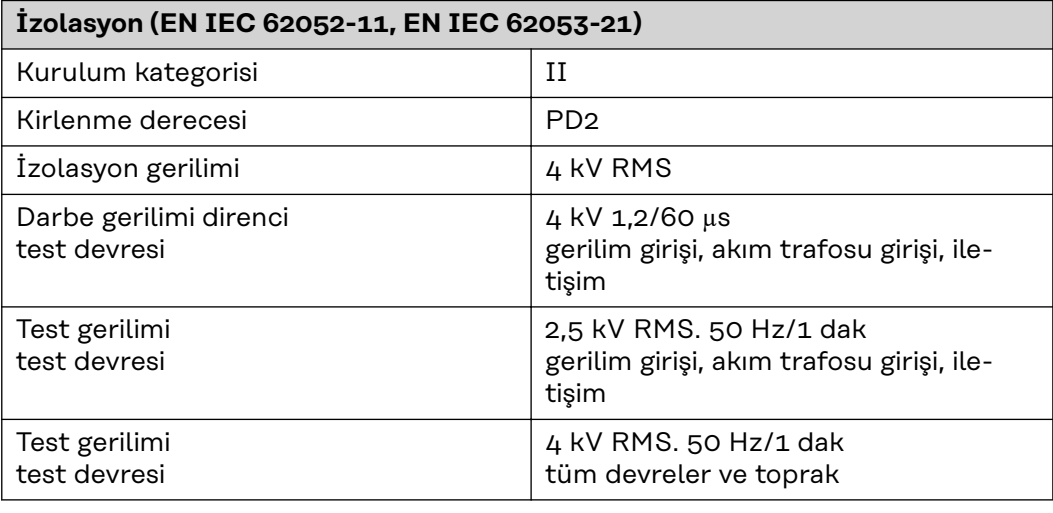

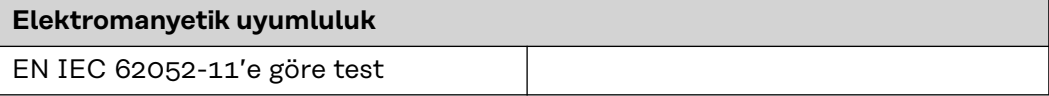

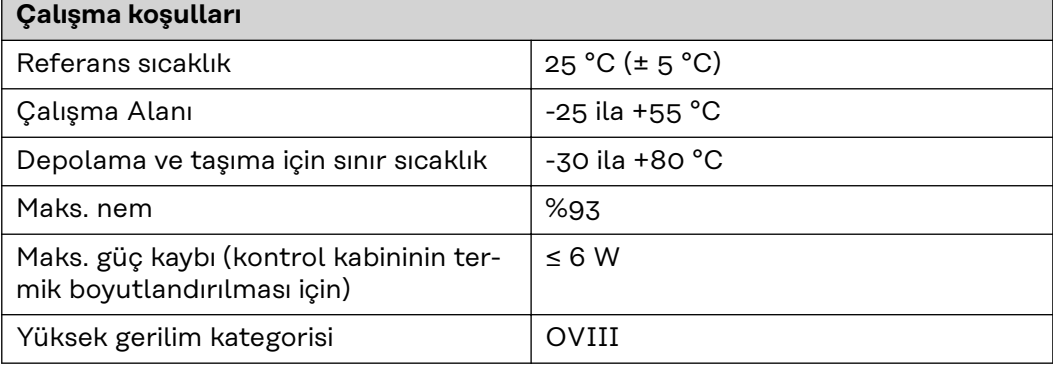

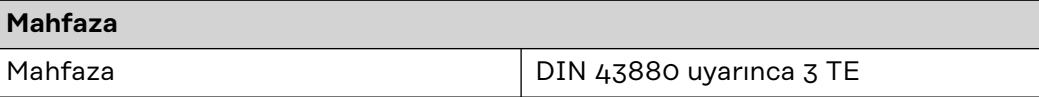

<span id="page-51-0"></span>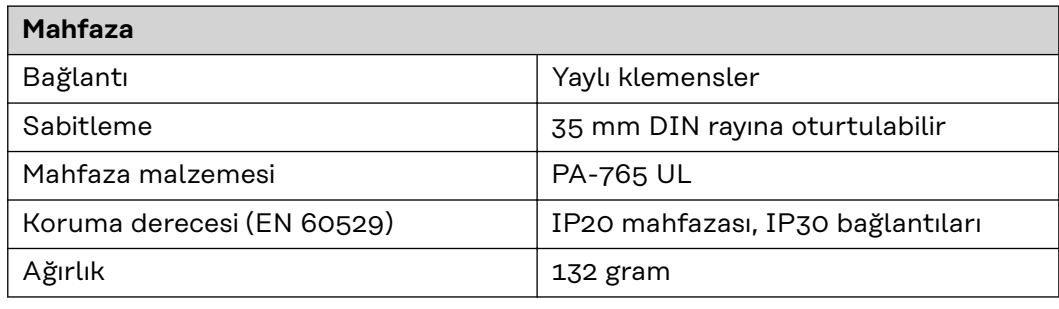

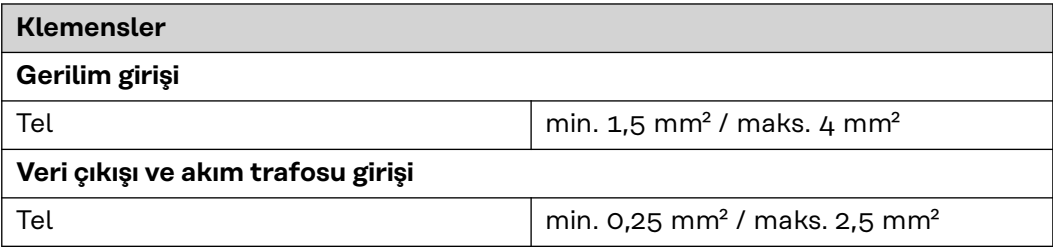

#### **Fronius fabrika garantisi**

Ayrıntılı, ülkeye özel garanti şartlarına internetten ulaşılabilir: www.fronius.com/solar/warranty

Yeni kurulan Fronius inverteri veya aküsü için tam garanti süresini almak için lütfen şu adreste kaydınızı yapın: www.solarweb.com.

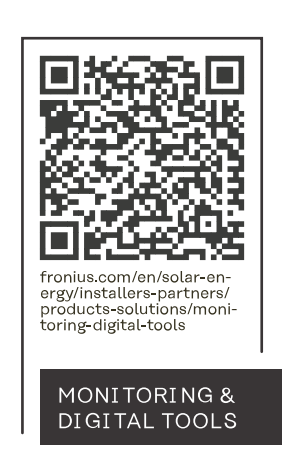

#### **Fronius International GmbH**

Froniusstraße 1 4643 Pettenbach Austria contact@fronius.com www.fronius.com

At www.fronius.com/contact you will find the contact details of all Fronius subsidiaries and Sales & Service Partners.